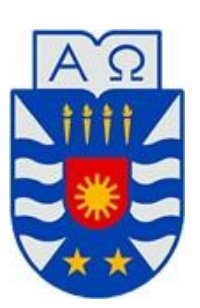

## **UNIVERSIDAD DEL BÍO–BÍO**

**FACULTAD DE CIENCIAS EMPRESARIALES DEPARTAMENTO DE CIENCIAS DE LA COMPUTACIÓN Y TECNOLOGÍAS DE LA INFORMACIÓN INGENIERÍA CIVIL EN INFORMÁTICA**

# **"Sistema intranet de reservas tecnológicas Colegio de la Purísima Concepción"**

## **Nicolás Andrés Ortiz Pozo**

PROFESOR GUÍA: Dr. Miguel Romero Vásquez

PROFESOR INFORMANTE: Mg. Marcela Pinto Fernández

## **MEMORIA PARA OPTAR AL TÍTULO DE INGENIERO CIVIL EN INFORMÁTICA**

CHILLÁN DICIEMBRE, 2017

#### **Resumen**

El documento que se presenta a continuación, corresponde al detalle del desarrollo de un proyecto de tesis para optar al título profesional de Ingeniero Civil en Informática de la Universidad del Bío-Bío, el cual se denomina; "Sistema intranet de reservas tecnológicas Colegio de la Purísima Concepción".

El colegio de la Purísima Concepción es un establecimiento de educación básica y media. Cuenta con un aproximado de 900 alumnas, además de los 90 funcionarios, los cuales se reparten entre docentes, administrativos y auxiliares de aseo.

El establecimiento realiza procesos de reserva de laboratorios de computación y préstamos de equipos computacionales de forma manual, donde se registra en un papel a quien se reservó el laboratorio o equipo computacional.

Esto conlleva a la pérdida de información, puesto que en muchas oportunidades el documento donde se deja registro del préstamo o reserva, se pierde.

La solución fue propuesta por el encargado del Departamento de Informática del Colegio, Christian Barra Araneda y fue desarrollada por el estudiante Nicolás Ortiz Pozo. Esta consiste principalmente en el desarrollo de una aplicación web, con la cual, cada docente y administrativo del establecimiento podrá hacer uso de ésta, una vez que haya sido registrado en el sistema. Esto permitirá generar una reserva con el recurso tecnológico asociado.

El objetivo principal de la aplicación desarrollada, se enmarca en ayudar a los usuarios a gestionar sus reservas de una manera más rápida, eficiente y ordenada. Dicha aplicación generó una solución total, la cual satisface el problema de reserva que existe actualmente en el establecimiento educativo. Esto fue aprobado por el Sub-Director del establecimiento Don José Luis Valderrama.

## Índice General

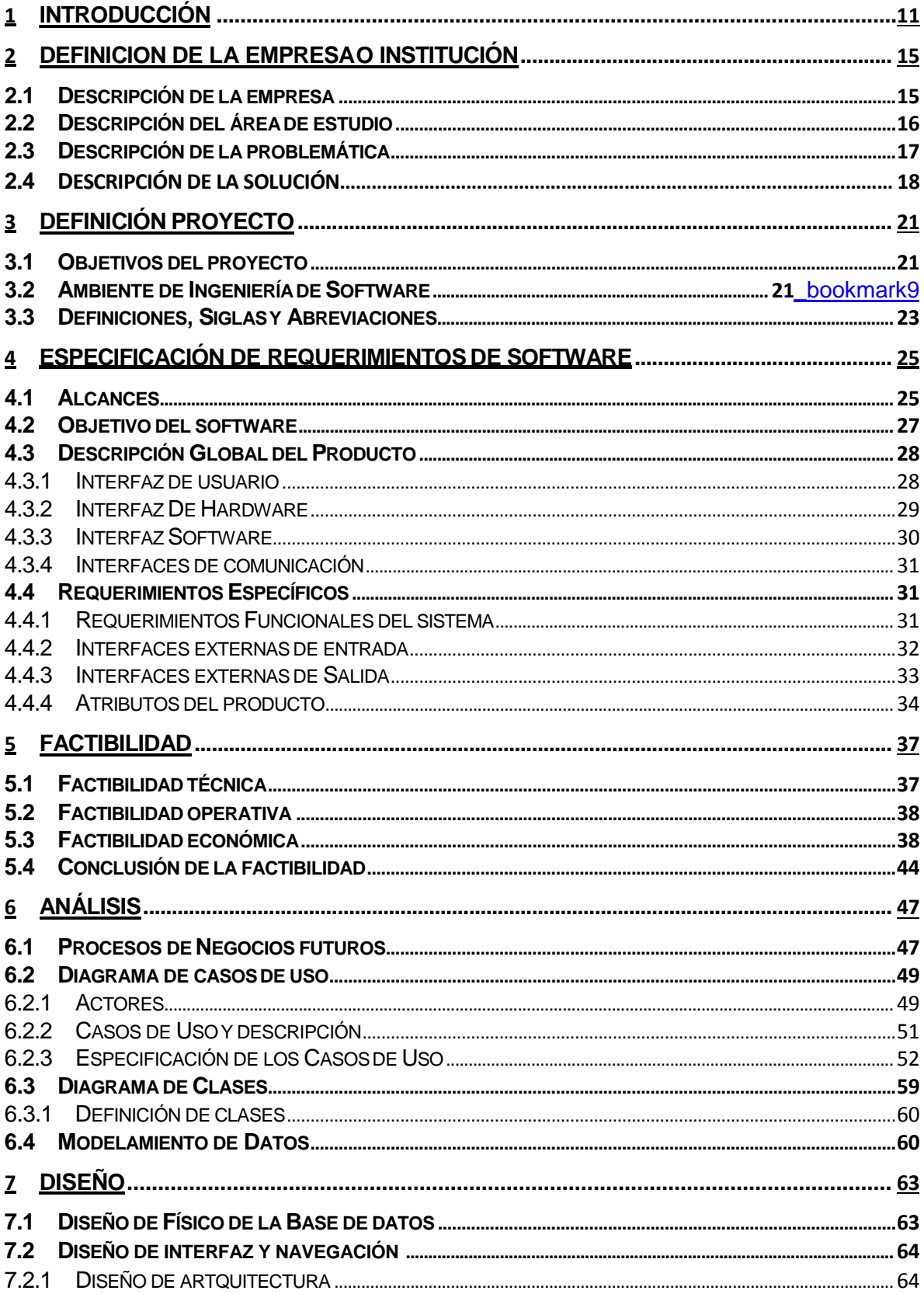

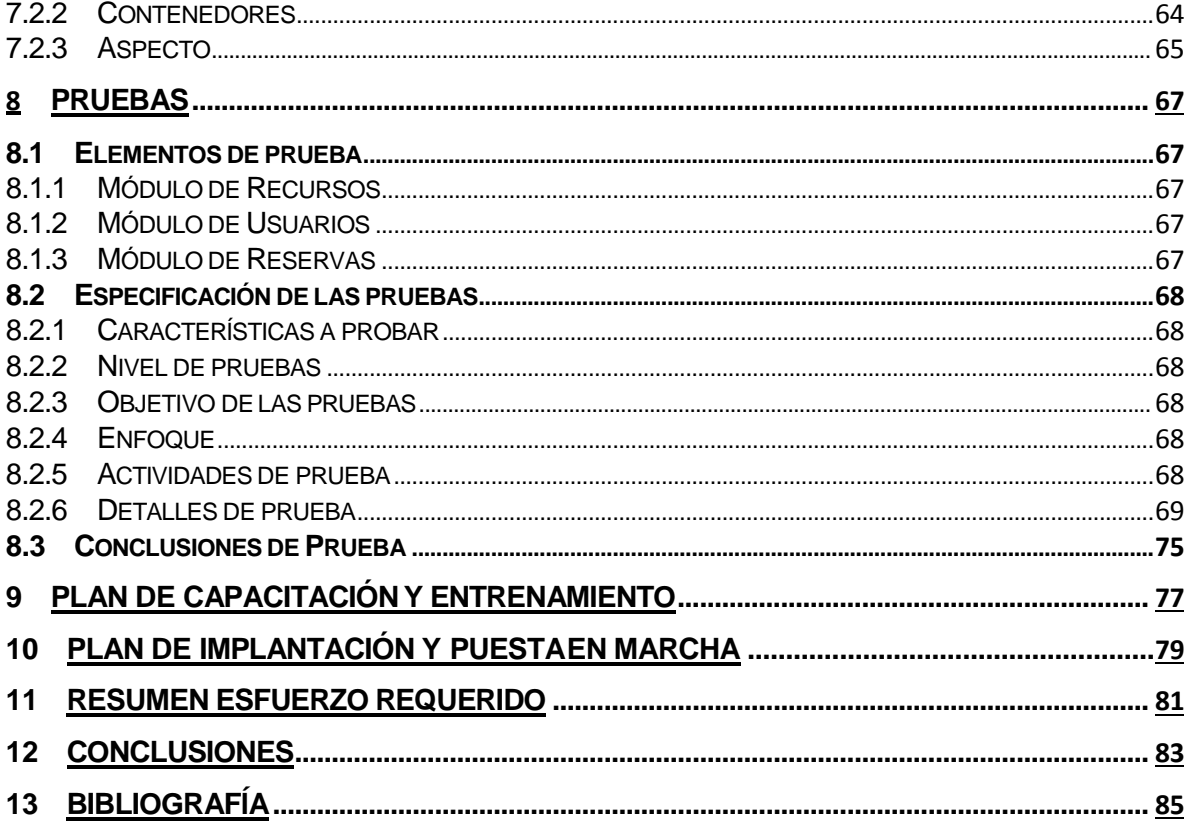

## Índice Tablas

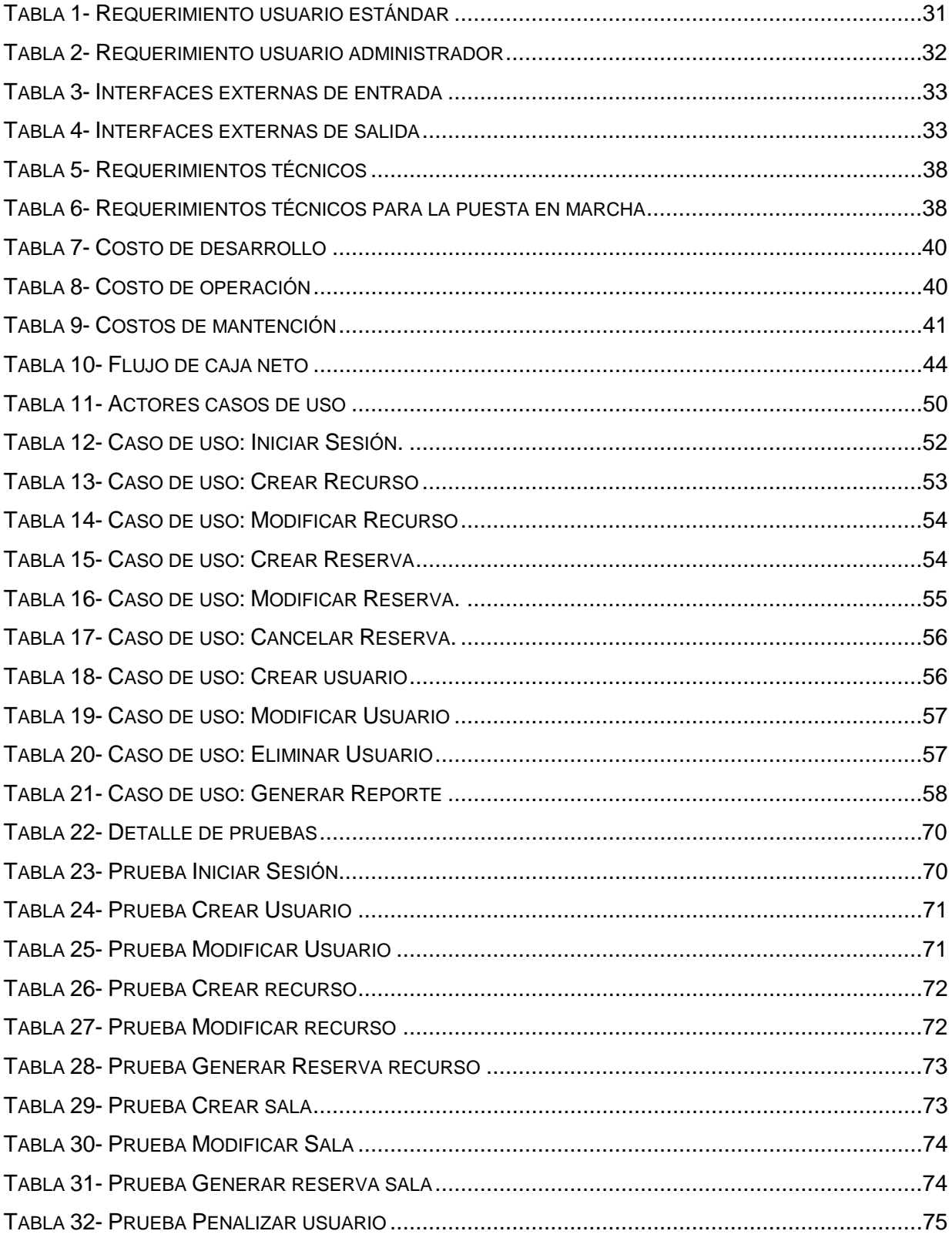

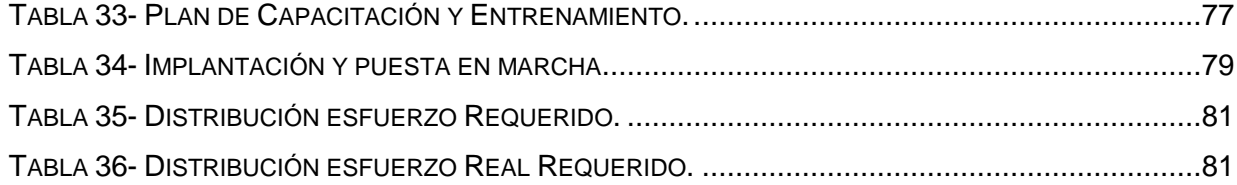

## **Índice Figuras**

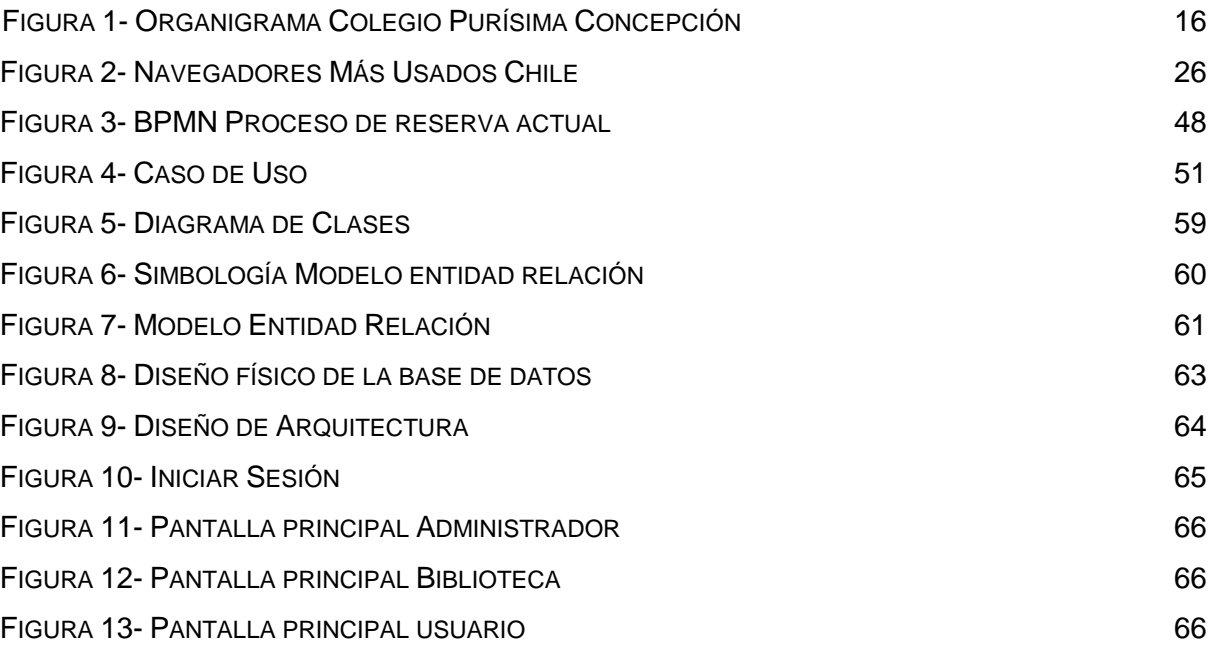

#### **1 INTRODUCCIÓ N**

En la actualidad, el crecimiento exponencial de las tecnologías de información permite a las organizaciones empresariales, establecimientos de educación básica, media y superior tener una mayor competitividad. El utilizar los recursos de información disponibles, surge como premisa para adaptarse a los cambios y conseguir sus objetivos.

Muchas veces los establecimientos de enseñanza educacional básica y media no utilizan éste tipo de tecnología, ya sea por desconocimiento de la misma o por falta de recursos. Al no considerarla, desaprovechan los muchos beneficios que pueden generar en la gestión de sus establecimientoseducacionales.

El colegio de la Purísima Concepción sede Chillán es un establecimiento de educación básica y media. Actualmente el establecimiento cuenta con un aproximado de 900 alumnas. Por otro lado, trabaja un total de 90 funcionarios, los cuales se distribuyen entre docentes, administrativos y auxiliares de ornato y aseo. El colegio cuenta con dos laboratorios de computación y diversos recursos tecnológicos.

Para poder utilizar los laboratorios de computación o algún recurso tecnológico, es necesario dirigirse hasta el encargado de cada uno de ellos y generar la reserva. Los encargados actualmente llevan este proceso de registro y reserva de forma manual, anotando la información en papel. En ocasiones el registro que se realiza, se pierde, esto conlleva a la perdida de información.

Por otro lado, tampoco se puede obtener información estadística de la utilización de los recursos tecnológicos o laboratorios de computación, puesto que, no existe información que se registre en el tiempo.

Es así como en el presente Proyecto de Título se plantea el desarrollo e implementación de un conjunto de módulos para completar las funcionalidades del nuevo sistema Web en el que está trabajando la Dirección de Computación e Informática del establecimiento educacional Colegio de la Purísima Concepción, esto soluciona los problemas citados anteriormente y tiene como principal objetivo optimizar y coordinar el servicio de reservas de equipos individuales y los laboratorios de computación e inglés para el uso de clases para las

*Sistema Intranet de reservas tecnológicas Colegio de la Purísima Concepción.* alumnas, como para las diferentes actividades que enfrentan los docentes y administrativos del colegio.

Para un mejor entendimiento y con el propósito de presentar paso a paso los resultados del proceso de producción del software, se ha dividido el presente documento en los diferentes capítulos que se exponen a continuación.

El segundo capítulo inicia con una descripción del colegio y su problemática.

En el capítulo tres se explica cómo fue abordado el proyecto para implementar la mejor solución a los problemas detectados.

En el cuarto capítulo se detallan los requerimientos tanto de software como de hardware que se contempló para la ejecución de este proyecto.

En el capítulo quinto, se analiza minuciosamente la factibilidad de operación, técnica y económica del proyecto. Seguidamente en el capítulo seis se detalla el análisis del proyecto, actores relacionados y sus casos de uso.

Ya en el capítulo siete, se revela el diseño que se utilizó para abordar el proyecto, se expone el modelo físico de la base de datos, la arquitectura funcional y cada módulo que se desarrolló.

Uno de los aspectos más importantes en el desarrollo de un sistema informático sin duda son las pruebas, este se aborda en el capítulo ocho, explicando todos los casos de prueba que se realizaron antes de su puesta en marcha.

En el capítulo nueve se detalla cómo y en que consiste la capacitación a los usuarios del software. Seguido del capítulo diez el cual aborda el plan y puesta en marcha de la aplicación web.

Antes de realizar las conclusiones se muestra el esfuerzo estimado que se requeriría para desarrollar el proyecto, en el capítulo once, contrastado con su esfuerzo real que tomó desarrollarlo.

Finalmente, en el capítulo doce, se presentan las conclusiones académicas del desarrollo de este proyecto, además de las conclusiones personales y trabajos futuros.

**12**

## <span id="page-14-0"></span>2 DEFINICION DE LA EMPRESA O INSTITUCIÓN

#### <span id="page-14-1"></span>**2.1 Descripción de la empresa**

#### **Antecedentes generales de la Empresa**

- **Nombre Empresa:** Colegio de la Purísima Concepción.
- **Dirección:** Libertad 952, Chillan, Chillán, Región delBío-Bío
- **Rubro:** Educación.
- **Servicio que ofrece:** Educación básica y media,subvencionado particular.

#### **Sede**

El colegio de la Purísima Concepción es un establecimiento educacional, particular Subvencionado, con 2 sedes, una en Concepción y otra en la ciudad de Chillán; donde en esta última se desarrolla el proyecto de título. Puesto que los directivos, junto al jefe del departamento de computación, sede Chillán, solicitaron la realización de la aplicación.

 La aplicación puede ser instalada de forma local en la sede de Concepción y cumplirá de forma satisfactoria la misma función.

#### *Organigrama*

A continuación se presenta la [Figura 1,](#page-15-2) en ella se puede apreciar la estructura orgánica general del Colegio de la Purísima Concepción.

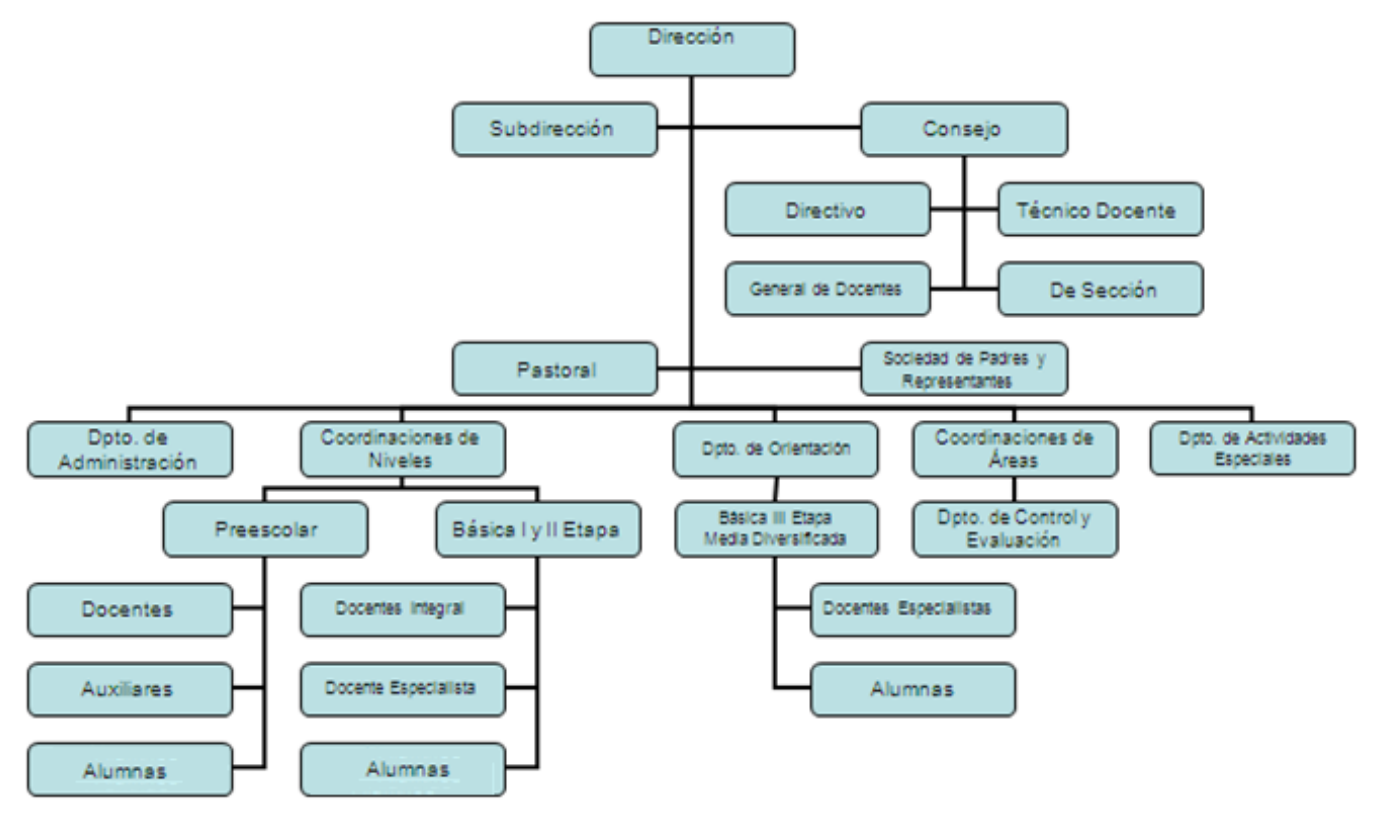

*Figura 1- Organigrama Colegio Purísima Concepción*

#### <span id="page-15-2"></span><span id="page-15-1"></span><span id="page-15-0"></span>**2.2 Descripción del área de estudio**

Este proyecto se enfoca principalmente en el Departamento de Computación e Informática (DCI) del Colegio de la Purísima Concepción, dirigido por el Sr. Christian Barra Araneda, independiente de la Dirección de Informática con oficina en Concepción.

El DCI es el que se encarga de dar soporte computacional al establecimiento educacional de la Purísima de Concepción, y tiene bajo su gestión a diferentes unidades que ofrecen los servicios de mantención, arreglo y cambio de computadores, mantención de los laboratorios de computación e inglés, soporte y administración de las redes de internet del colegio, administración de los servidores del establecimiento, entre otras funciones asociadas de similares características.

Cabe destacar que el Departamento de Computación e Informática trabaja estrechamente con los distintos encargados de los departamentos del establecimiento para conseguir un correcto funcionamiento de los aparatos tecnológicos, coordinando principalmente las peticiones de docentes y administrativos para reservar y hacer uso de las salas de laboratorio, de similar forma, regulan el uso de los equipos tecnológicos, ya sean notebook o proyectores.

#### <span id="page-16-0"></span>**2.3 Descripción de la problemática**

El colegio de la Purísima Concepción de Chillán nace en el año 1859 y actualmente cuenta con un aproximado de 900 alumnas, además de los 90 funcionarios, los cuales se reparten entre docentes, administrativos y auxiliares de aseo. Además, cuenta con 7 departamentos académicos, 2 laboratorios de computación y diferentes tipos de recursos tecnológicos a disposición de los administrativos y docentes del establecimiento.

El establecimiento lleva a cabo el proceso de reserva y préstamo de laboratorios y equipos tecnológicos de forma manual. Para poder realizar la reserva, el funcionario debe ir donde la bibliotecaria y ella anota en un papel a quien le prestó el equipo o quien lo reservó. De la misma manera se produce la reserva de laboratorios de computación al departamento de informática.

En ocasiones cuando el encargado no se encuentra, y llegan personas a solicitar algún equipo o laboratorio, se produce un cuello de botella, ya que se juntan los docentes o administrativos para generar una reserva, estos deben esperar hasta que el encargado llegue o se desocupe. Esta situación genera un cuello de botella, lo cual produce en ocasiones tiempos de espera superiores a los 15 minutos.

Una de las dificultades que muestra este proceso actual es la pérdida de información relacionada con el arriendo o reserva equipos, ya que el registro se hace en hojas sueltas que a veces se pierden.

Por otro lado, no se asocia al registro del préstamo ni la persona que solicita el equipo, ni quien lo retira o lo entrega. Esto trae como problema que no existe persona responsable por daños o pérdidas del equipo prestado.

A la hora de reservar los laboratorios se debe consultar al encargado los horarios disponibles, porque no existe un registro público de las reservas de laboratorio.

 Además, la cancelación de reservas sólo se puede hacer a través del encargado, lo que genera retrasos en el proceso de cancelación.

Otra problemática recurrente es la inconsistencia de información, ya que en ocasiones un equipo es reservado por más de un funcionario, en la misma fecha, esto genera problemas al momento de utilizar el equipo. Además, no existe un registro que pueda servir para generar datos estadísticos para el colegio, por tanto, no se puede llevar a cabo un análisis adecuado al momento de tomar decisiones para la compra de insumos y equipos tecnológicos.

#### **2.4 Descripción de la solución.**

Como solución a los problemas y dificultades descritos anteriormente, se ha propuesto analizar, diseñar, desarrollar e implementar un sistema orientado a la web, con el cual los administrativos y docentes del establecimiento, puedan ingresar con un perfil propio para la reserva y préstamo de recursos tecnológicos, los cuales incluyen diferentes tipos de notebook, proyectores y cámara fotográfica, como también los laboratorios de computación y laboratorio de inglés. Además, el sistema llevará un registro de las reservas y préstamos de los equipos y laboratorios. Con esto se podrá generar reportes con información estadísticaasociada.

Por otro lado, al llevar registro de los equipos prestados o reservados, como también de los laboratorios de computación y de inglés, se resolverá el problema de perdida de información, ya que el sistema registrará la hora, fecha de reserva y quién lo reservó, ya que cada reserva o préstamo se realizará mediante el perfil de cada usuario.

Además, se evitará el cuello de botella que se produce al momento de querer conocer, por parte de los docentes o administrativos, los equipos y laboratorios que están disponibles para su uso o reserva, ya que en el sistema se podrá elegir la fecha y hora y este desplegará los equiposdisponibles.

*Sistema Intranet de reservas tecnológicas Colegio de la Purísima Concepción.* También, para evitar el mal uso de los equipos, el sistema penalizará al usuario con una cantidad de días, lo que será un parámetro del sistema.

<span id="page-20-0"></span>*Sistema Intranet de reservas tecnológicas Colegio de la Purísima Concepción.* **3 DEFINICIÓN P ROYECTO**

#### <span id="page-20-1"></span>**3.1 Objetivos del proyecto**

Sistema intranet de reservas tecnológicas, para el Colegio de la Purísima Concepción, sede Chillán.

Este proyecto tiene por objetivo general:

• Desarrollar una aplicación web, que gestiona la reserva de equipos tecnológicos y laboratorios para docentes y administrativos del establecimiento educacional Colegio de la Purísima Concepción, sede Chillán.

Aspectos que lo componen:

- Desarrollar una aplicación web que gestiona la reserva de equipos y laboratorios para docentes y administrativos.
- Almacenar y administrar la reserva de recursos tecnológicos y laboratorios, para el uso docente y administrativo.
- Colegio de la Purísima Concepción, sede Chillán.

#### <span id="page-20-2"></span>**3.2 Ambiente de Ingeniería deSoftware**

<span id="page-20-3"></span>La metodología empleada para desarrollar este sistema es la llamada Iterativo Incremental, esto debido a que permite beneficiosamente trabajar en uno o varios módulos por cada incremento e iterarando las veces que fuesen necesarias con el propósito de aprobar todas las pruebas de funcionamiento antes de su puesta en marcha. Para este proyecto se ha considerado cinco incrementos del sistema las que serán utilizadas inmediatamente por los usuarios finales.

La idea básica es desarrollar el sistema siguiendo etapas incrementales caracterizadas por generación de sucesivas versiones que van abarcando requerimientos hasta completar el sistema.

El entorno de programación utilizado es ATOM 1.16 x64 y sistema operativo GU/Linux Elementary OS en su versión Loki 0.4.

Para el modelado de este proyecto, se recurre a la utilización de del modelo basado en

*Sistema Intranet de reservas tecnológicas Colegio de la Purísima Concepción.* UML, UWE (UML-Web Engineering). UWE es una propuesta basada en UML, pero adaptados a la web. Es una herramienta para modelar aplicaciones web, prestando atención especial en la sistematización de procesos. Es útil saber cómo están enlazadas las páginas y modelos del proyecto web. Ello significa que se utilizará un diagrama de contenidos nodos y enlaces.

Este proyecto es desarrollado mediante la utilización de módulos, ello implica recurrir al lenguaje de programación PHP Orientado a Objetos (Lerdorf, 1995), y su arquitectura en base al modelo MVC (Modelo Vista Controlador). Asimismo, se recurre al uso del framework de desarrollo de aplicaciones Web, Framework Yii en su versión 2.0.3 (Xue, 20XX), los motivos de su utilización son descritos a continuación:

- **Código abierto:** no tiene privatización, puede ser modificado y se puede distribuir sin problemas.
- **Portabilidad**: se puede ejecutar en la mayoría de los sistemas operativos y navegadores que existen hoy en día, Linux (Torvalds, 1991) y sus distribuciones, MAC, Windows (Microsoft, 1985), etc. Por mencionar algunos. Cuando la aplicación éste corriendo puede ser ejecutada en cualquiera de estos sistemas, y además por el hecho de ser de interfaz responsiva se puede ejecutar en dispositivos móviles (celulares, tablets, etc.)
- **Rendimiento:** Es bastante eficiente en servidores sin muchos recursos, y puede atender muchas peticiones por día.
- **Framework Yii** (Xue, 2008)**:** Éste Framework PHP (Lerdorf, 1995) está basado en componentes de alta performance para desarrollar aplicaciones de entono Web de gran escala. Además, permite la máxima reutilización de código en la etapa de desarrollo. Éste Framework posee un enfoque orientado a objetos, lo que potencia la mantención, modificación, reutilización y seguridad de lossistemas.
- **Base de datos**: La base de datos utilizada es MySQL (ORACLE, 2008), puesto que es de código abierto, y además posee una alta velocidad en cuanto a las transacciones realizadas en la base de datos, lo que nos brinda un excelente rendimiento.

### <span id="page-21-0"></span>**3.3 Definiciones, Siglas y Abreviaciones**

- **PHP**: Es un acrónimo recursivo que significa PHP (Lerdorf, 1995)Hypertext Preprocessor (inicialmente Personal Home Page Tools), y corresponde a un lenguaje de programación para el desarrollo de páginas Web el cual es interpretado desde el lado delservidor.
- **Framework:** Es una estructura conceptual y tecnológica de soporte definido, normalmente con artefactos o módulos de software concretos, que puede servir de base para la organización y desarrollo de software.
- **Web**: Se refiere a todo lo relacionado con la World Wide Web (WWW) que es un sistema de distribución de documentos de hipertexto o hipermedios interconectados y accesibles vía Internet.
- **UML:** Son las siglas de "Unified Modeling Language" o "Lenguaje Unificado de Modelado". Se trata de un estándar que se ha adoptado a nivel internacional por numerosos organismos y empresas para crear esquemas, diagramas y documentación relativa a los desarrollos de software (programas informáticos).
- **MVC**: Modelo Vista Controlador, es un patrón de arquitectura de software que separa los datos y la lógica de negocio de una aplicación de la interfaz de usuario y el módulo encargado de gestionar los eventos y las comunicaciones. Tiene tres capas: la capa model, que representa la realidad; la capa controller , que conoce los métodos y atributos del modelo; y la capa vista, que muestra un aspecto del modelo y es utilizada por la capa anterior para interaccionar con el usuario.
- **ID**: Abreviación de "Identificador" de algún elemento o actor del sistema.
- **VAN**: Es la sigla de Valor Actual Neto, fórmula utilizada para calcular la viabilidad de un proyecto.
- **DCI:** Departamento de Computación e Informática.
- **Servidor**: Es un computador con grandes recursos de hardware, en el que se

*Sistema Intranet de reservas tecnológicas Colegio de la Purísima Concepción.* ejecuta un programa que realiza alguna tarea en beneficio de otras aplicaciones llamadas clientes.

• **Atom 1.6:** Editor de texto, y editor de código fuente que permite desarrollar aplicaciones en diversos lenguajes de programación y es delicencia libre.

## <span id="page-24-0"></span>**4 ESPECIFI C ACIÓ N DE RE Q UERIMIENTOS DE SOFTWAR E**

Adaptación basada en *IEEE Software requirements Specifications Std 830-1998.*

#### <span id="page-24-1"></span>**4.1 Alcances**

El sistema desarrollado contempla el siguiente ámbito de acción:

- Se encargará de registrar de manera digital toda la información sobre las reservas realizadas en la plataforma, mediante un computador o dispositivo móvil.
- Tendrá dos roles de usuario: usuario y administrador.
- Permitirá al usuario utilizar sus funcionalidades directamente en la plataforma, a través de un mantenedor web.
- El administrador podrá realizar las siguientes actividades en el sistema web:
	- **Visualizar Reserva.**
	- Generar/Cancelar Reserva.
	- **Visualizar Recursos.**
	- Generar/Modificar.
	- Agregar o Modificar sus datos de usuario (clave, correo, departamento, cargo, etc).
	- **Agregar o Modificar un usuario.**
	- **Agregar/Eliminar penalización de cuenta usuario.**
	- **Generar Reportes estadísticos.**
- El usuario de biblioteca podrá realizar las siguientes actividades en el sistema web:
	- Visualizar Reserva.
	- Generar/Cancelar Reserva.
	- **Visualizar Recursos.**
	- Generar/Modificar Recursos.
	- Agregar o Modificar sus datos de usuario (clave, correo, departamento, cargo, etc).

- El usuario podrá realizar las siguientes actividades en el sistema web:
	- **Visualizar Reserva.**
	- **Generar /Cancelar Reserva.**
	- Visualizar Recursos.
	- Agregar o Modificar sus datos de usuario (clave, correo, departamento, cargo, etc).

Los módulos que se desarrollarán se integrarán a un sistema web, por lo tanto serán compatibles con los 3 navegadores actualmente más usados en Chile.

- Google Chrome 74.9%
- Safari 9.46%
- Firefox 5.44%

A continuación se muestra gráfico comparativo con los porcentajes de uso versus navegador:

## Browser Market Share in Chile

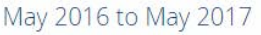

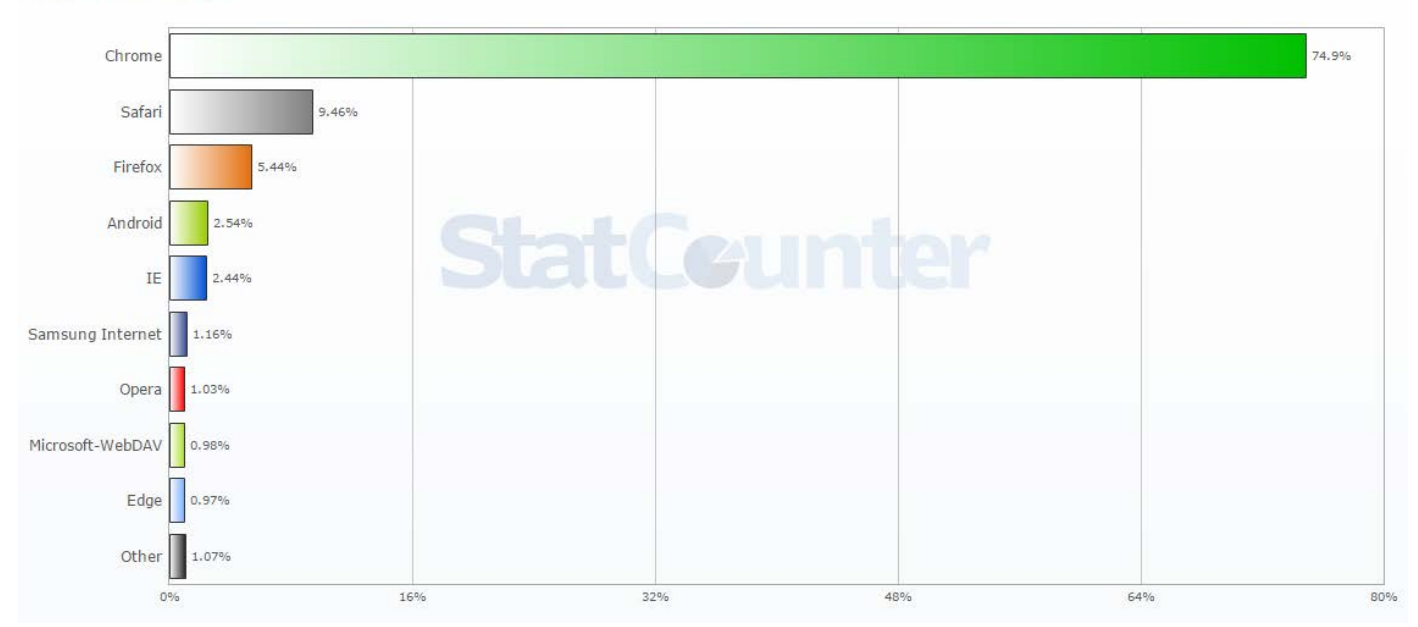

*Figura 2- Navegadores Más Usados Chile*

Los módulos que se desarrollarán sólo realizarán las funciones que se especifican en este documento, pero se tendrá la posibilidad de incorporar más funcionalidades posteriormente, según cambien los procesos de reserva con el tiempo o los requerimientos que el Colegionecesite.

#### <span id="page-26-0"></span>**4.2 Objetivo del software**

#### **Objetivo General:**

Desarrollar un sistema orientado a la web, para docentes y administrativos, para mantener un control del uso y reservas de los recursos y laboratorios del establecimientos educacional Colegio de la Purísima Concepción.

#### **Objetivos Específicos:**

- Facilitar y optimizar el proceso de reserva salas de laboratorio y recursos tecnológicos para uso docente.
- Desarrollar una plataforma web de fácil utilización por parte de los usuarios del colegio que permita explotar las distintas funcionalidades delsitio.
- Gestionar las cuentas de usuario y sus perfiles.
- Generarde reportes mensuales, semestrales o anuales, sobre el uso de los equipos y laboratorios.
- Administrar penalizaciones para quienes hagan mal uso de los equipos.

Estás serán:

- 1. Por equipo devuelto con posterioridad a la fecha asignada.
- 2. Por reservas del laboratorio que no han sido utilizadas.
- Controlar el uso de los computadores de laboratorio utilizados por los docentes y administrativos.

- Construir una interfaz utilizando criterios de usabilidad, configurable en su totalidad en cuanto a parámetros, características y funcionalidades que poseen los laboratorios de computación (perfiles de usuario, agregar salas y equipos, bloques de horarios, etc.).
- Generar reportes de las reservas para determinar información relevante y necesaria para el DCI y el Colegio.

### <span id="page-27-0"></span>**4.3 Descripción Global del Producto**

#### <span id="page-27-1"></span>**4.3.1 Interfaz de usuario.**

La interfaz debe estar diseñada tomando en cuenta las tendencias de usabilidad que permitan un fácil y rápido uso del sistema por parte del usuario. A continuación, se detallan los aspectos más importantes para la construcción de las interfaces:

#### **4.3.1.1 Interfaz de usuario docente o administrativo.**

El sistema mostrará el perfil con las opciones para el usuario: Generar Reserva, Ver reserva, Ver Recursos, Cancelar Reserva, Cerrar Sesión, Modificar sus datos de usuario.

#### **4.3.1.2 Interfaz administrador.**

El sistema mostrará el perfil administrador con las opciones para el usuario: Generar Reserva, Ver reserva, Modificar Reserva, Ver Recursos, Agregar Recurso, Modificar Recurso, Agregar usuario, Modificar Usuario, Deshabilitar Usuario, Penalizar Usuario, Levantar Penalización Usuario, Cerrar Sesión.

#### **4.3.1.3 Interfaz biblioteca.**

El sistema mostrará el perfil biblioteca con las opciones para el usuario: Generar Reserva, Ver reserva, Modificar Estado Reserva, Ver Recursos, Agregar Recurso, Modificar Recurso, Cerrar Sesión.

#### **4.3.1.4 Interfaz Login.**

El sistema presentará un menú con dos barras para escribir, en una deberá indicarse el nombre de usuario, en la otra la contraseña, además de presentar un botón que diga Iniciar Sesión, que lleve a la interfaz correcta. Esta vista también mostrará un logotipo en la parte superior.

#### <span id="page-28-0"></span>**4.3.2 Interfaz De Hardware.**

Para que el sistema trabaje de forma estable y pueda utilizar su completa funcionalidad, el servidor en el cual será alojada la plataforma junto con su respectiva base de datos, deberá cumplir con las siguientes características mínimas recomendadas:

- Disco Duro: 120GB
- Procesador: 2 núcleos de 2.20 GHz o superior.
- RAM: 4 GB

Cabe señalar que el establecimiento educacional cuenta con su propio servidor, el cual antecede con creces los requerimientos de hardware recomendados.

#### <span id="page-28-1"></span>**4.3.3 Interfaz Software**

Los recursos de software necesarios utilizados para el desarrollo de este sistema son:

#### • **Servidor web:**

o **Xampp**: se utilizará este software porque tiene una fácil instalación, como también porque nos permite trabajar con Sql y Php, que son los lenguajes que se utilizarán en el desarrollo de la página web. Cuenta con un administrador de base de datos llamadoPhpMyAdmin

#### • **Sistema de Gestión de Base deDatos:**

o **MySql**: durante nuestra vida universitaria es el lenguaje que se aprendió para poder tener conexiones a una base de datos, por ende era el más fácil para nosotros como grupo de desarrollo.

- **Administrador de Base deDatos:**
	- o **PhpMyAdmin**: Integrado por defecto junto a los servicios que provee el instalador Xampp.
	- o **Worckbench**: se eligió porque ya se tiene un conocimiento previo de este software al haber trabajado con este en otros proyectos.
- **Framework para aplicación webJava:**
	- o **Yii**: Para poder complementar lo aprendido en el electivo de la carrera "Taller de aplicaciones web utilizando Php", este estará siendo cursado junto al desarrollo de proyecto.

#### • **Entorno de desarrollo:**

o **Atom 1.6**: software para el desarrollo de aplicaciones web (Atom, 2017).

#### <span id="page-29-0"></span>**4.3.4 Interfaces de comunicación.**

El protocolo utilizado para obtener la comunicación del sistema a será el HTTP (HypertextTransferProtocol). Este protocolo se utilizará tanto en la navegación, como en las pruebas y la puesta en marcha del proyecto.

#### <span id="page-29-1"></span>**4.4 Requerimientos Específicos**

#### <span id="page-29-2"></span>**4.4.1 Requerimientos Funcionales del sistema.**

Cuando se habla de requerimientos funcionales de un sistema, se refiere a las declaraciones de los servicios que debe proporcionar el sistema, de manera que éste debe reaccionar a entradas particulares y de cómo se debe comportar en situaciones particulares. En algunos casos, también pueden declarar explícitamente lo que el sistema no debe hacer. (Sommerville, 2005).

A continuación, se detallan los requerimientos funcionales del Sistema intranet de reservas tecnológicas Colegio PurísimaConcepción.

#### **4.4.1.1 Requerimientos de UsuarioEstándar.**

A continuación, en la tabla 1 muestra los requerimientos de usuario a nivel docente y administrativo del establecimiento, el cual indica el identificador (ID) del requerimiento, el nombre con el cual se conocerá y una pequeña descripción de cada uno.

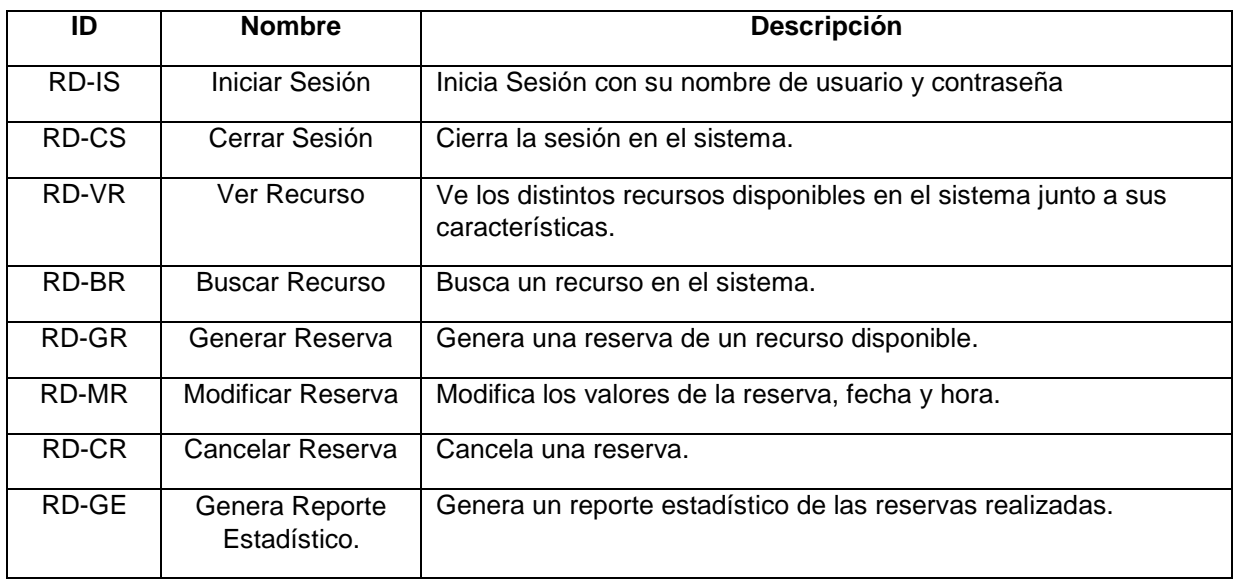

*Tabla 1- Requerimiento usuario estándar*

#### <span id="page-30-0"></span>**4.4.1.2 Requerimientos usuario administrador.**

En la Tabla 2 se puede observar las distintas funciones requeridas por el usuario administrador.

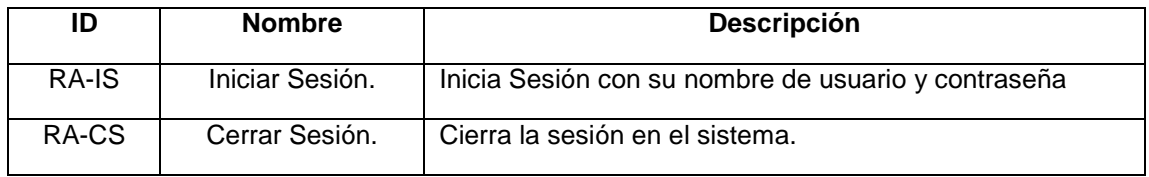

| RA-VR | Ver Recurso.                          | Ve los distintos recursos disponibles en el sistema junto a<br>sus características.              |
|-------|---------------------------------------|--------------------------------------------------------------------------------------------------|
| RA-BR | Buscar Recurso.                       | Busca un recurso en el sistema.                                                                  |
| RA-CR | Crear Recurso.                        | Crea un nuevo recurso.                                                                           |
| RA-MR | Modificar Recurso.                    | Modifica las características de un recurso.                                                      |
| RA-GR | Generar Reserva.                      | Genera una reserva de un recurso disponible.                                                     |
| RA-MR | Modificar Reserva.                    | Modifica los valores de la reserva, fecha y hora.                                                |
| RA-CR | Cancelar Reserva.                     | Cancela una reserva.                                                                             |
| RA-GE | Genera Reporte<br>Estadístico.        | Genera un reporte estadístico de las reservas realizadas.                                        |
| RA-CU | Crear Usuario.                        | Crea un usuario, puede ser tipo estándar o administrador.                                        |
| RA-PU | Penalizar Cuenta<br>Usuario.          | Penaliza la cuenta de usuario mediante una cantidad de<br>tiempo definida para generar reservas. |
| RA-LP | Quitar Penalización<br>Cuenta Usuario | Quita la penalización establecida a la cuenta usuario.                                           |
| RA-DU | Deshabilitar<br>usuario.              | Deshabilita la cuenta de usuario por un tiempo indefinido.                                       |

*Sistema Intranet de reservas tecnológicas Colegio de la Purísima Concepción.*

*Tabla 2- Requerimiento usuario administrador*

#### <span id="page-31-1"></span><span id="page-31-0"></span>**4.4.2 Interfaces externas de entrada.**

Cada interfaz de entrada indica todos los grupos de datos que serán ingresados al sistema independiente del medio deingreso.

En la Tabla 3 se aprecian las interfaces externas de entrada.

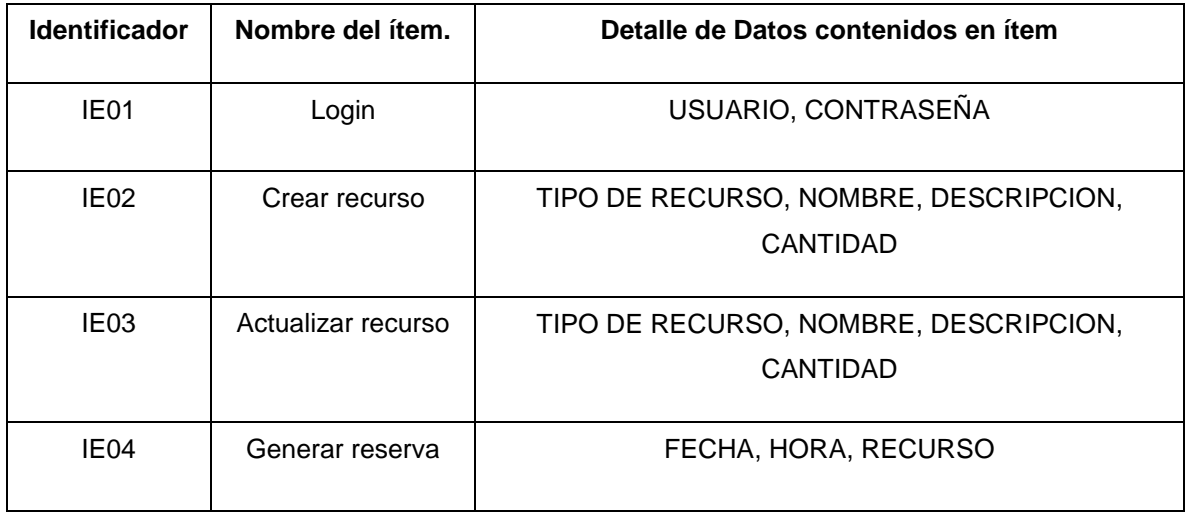

| IE <sub>05</sub> | Modificar reserva           | FECHA, HORA, RECURSO                                                               |
|------------------|-----------------------------|------------------------------------------------------------------------------------|
| IE <sub>06</sub> | Modificar cuenta<br>usuario | RUT, CORREO, NOMBRE, APELLIDO, CONTRASEÑA,<br>CARGO, DEPARTAMENTO, TIPO DE CUENTA. |
| IE07             | Crear usuario.              | RUT, CORREO, NOMBRE, APELLIDO, CONTRASEÑA,<br>CARGO, DEPARTAMENTO, TIPO DE CUENTA. |
| IE08             | Penalizar cuenta<br>usuario | NOMBRE CUENTA, FECHA, HORA,                                                        |

*Sistema Intranet de reservas tecnológicas Colegio de la Purísima Concepción.*

*Tabla 3- Interfaces externas de entrada*

#### <span id="page-32-1"></span><span id="page-32-0"></span>**4.4.3 Interfaces externas de Salida.**

Se especifica cada salida del sistema, indicando en cada caso el formato o medio de salida.

En la tabla 4 se aprecian las interfaces externas de salida.

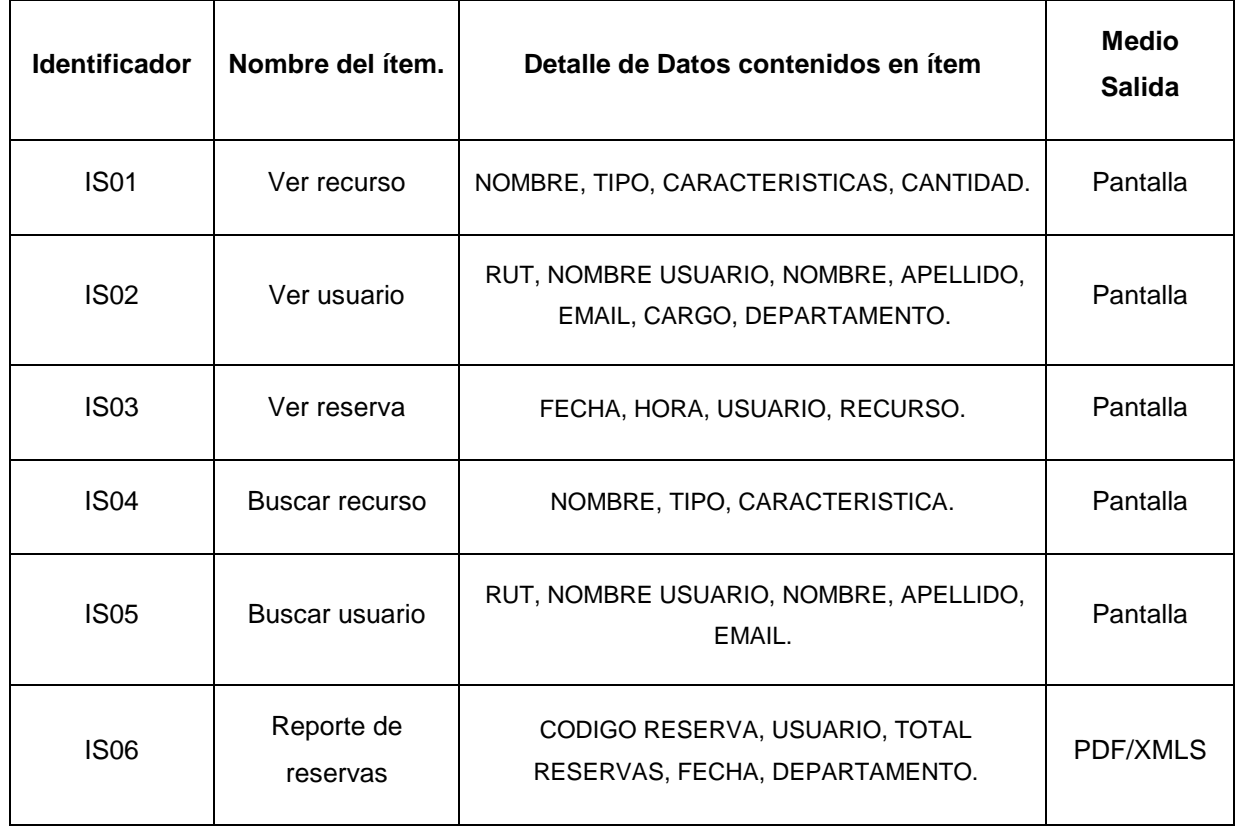

<span id="page-32-2"></span>*Tabla 4- Interfaces externas de salida*

#### <span id="page-33-0"></span>**4.4.4 Atributos del producto.**

Para el presente proyecto de desarrollo se tomaron en cuenta algunos atributos que ayudaran a dar una mejor calidad al producto. Estos atributos son: (ISO/IEC 9126).

### **4.4.4.1 Usabilidad.**

Consiste en un conjunto de atributos que permiten evaluar el esfuerzo necesario que deberá invertir el usuario para utilizar el sistema (ISO/IEC 9126).

- **Entendimiento:** La aplicación está desarrollada para tener un fácil entendimiento, es decir, tiene indicado como desarrollar una actividad, por ejemplo, para iniciar sesión estará en el campo de texto como se debe ingresar el Nombre de Usuario y contraseña, de esta forma se evitan cometer los típicos errores de ingreso de datos.
- **Aprendizaje:** La aplicación está desarrollada para tener un aprendizaje rápido, teniendo en cuenta que cada proceso se hace de una manera similar.
- **Operabilidad:** La aplicación muestra de una manera clara los mensajes de alerta, ya sean de errores o confirmación.
- **Atracción:** La interfaz es llamativa e intuitiva, para el usuario, pero a la vez mantiene una apariencia establecida y aprobada por el Colegio de la Purísima Concepción para darle un mayor grado de formalidad a la aplicación.

### **4.4.4.2 EFICIENCIA**

Esta característica permite evaluar la relación entre el nivel de funcionamiento del software y la cantidad de recursos utilizados (ISO/IEC 9126). Los aspectos a evaluar son:

• **TIEMPO DE EJECUCIÓN/RESPUESTA:** El sistema, partiendo de la base del servidor, donde se aloja el sistema web, garantiza un tiempo de carga inferior a los 5 segundos considerando una conexión de red de velocidad estándar de 4 Mb/s y 12 usuarios conectados.

#### **4.4.4.3 FUNCIONALIDAD**

Apartado donde se descubre una serie de atributos que permiten calificar si un producto de software maneja de forma adecuada el conjunto de funciones que satisfacen las necesidades para las cuales fue diseñado el sistema web. Para este propósito se establecen los siguientes criterios:

(ISO/IEC 9126)

• **SEGURIDAD:** El sistema mantiene el control de acceso mediante nombre de usuario y contraseña, y accediendo a diferentes funcionalidades dependiendo del tipo de permiso de usuario. En cuanto a la contraseña esta se guardará en la base de datos, pero encriptado en MD5 estableciendo así una mayor seguridad.
# **5 FACTIBILID AD**

En este capítulo se ahonda en las diversas factibilidades que se toman en cuenta al momento del desarrollo del proyecto, para demostrar que el costo/inversión denota ser favorable para el establecimiento educacional Colegio de la Purísima Concepción. Se aborda la factibilidad técnica, que se refiere a los recursos o equipo informático necesario para la implementación del sistema. Por otro lado, se analiza también la factibilidad operativa, donde se busca determinar si el sistema informático será realmente utilizado una vez que ya ha sido desarrollado; si cuenta con el apoyo suficiente por parte de la administración del colegio y si hay resistencia u obstáculos para su utilización e implementación. Además, se determina la factibilidad económica, donde se evalúan los costos, la inversión y los beneficios del proyecto.

# **5.1 Factibilidad técnica.**

Actualmente el establecimiento educacional Colegio de la Purísima Concepción, posee una red para los administrativos y docentes, con su respectivo servidor, separado de la red de las alumnas. La red y el servidor, está implementado por el colegio, para que se utilice el triple de tráfico que se utiliza actualmente. Por tanto, el servidor con el que cuenta la red de administrativos se utilizará para implementar elSistema.

#### **5.1.1.1 Requerimientos técnicos para eldesarrollo.**

Para poder llevar a cabo el desarrollo del proyecto es necesario tener en cuenta los datos que se muestran en la Tabla 5, estos datos representas a los requerimientos técnicos mínimos para poder desarrollar este proyecto.

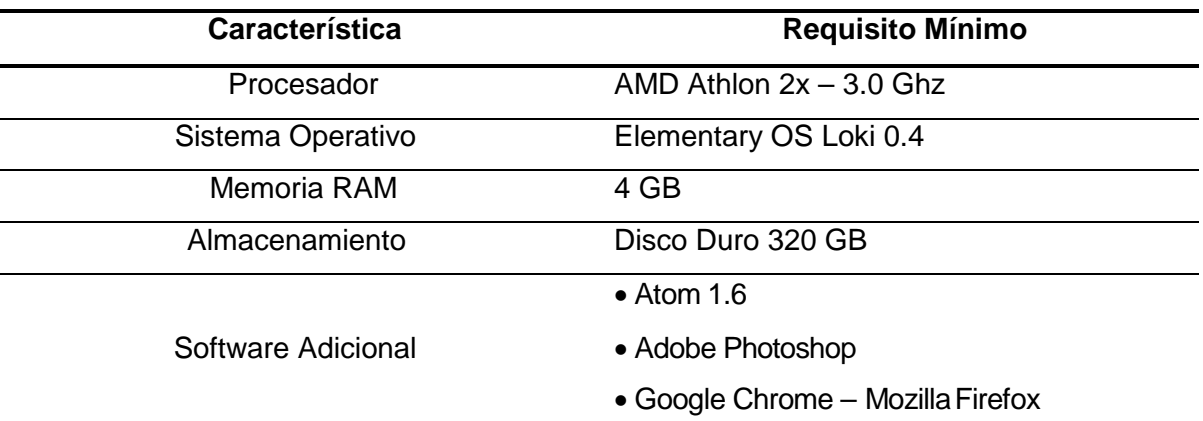

- Adobe Reader
- MySQL
- phpMyAdmin
- Apache Web Service
- yEd Graph
- Workbench

*Tabla 5- Requerimientos técnicos*

#### **5.1.1.2 Requerimientos técnicos para la puesta enmarcha.**

Para poder poner en marcha este proyecto se necesita los siguientes requerimientos mínimos del servidor que alojará el proyecto.

| Requerimientos Mínimos del Servidor.          |                                                            |  |
|-----------------------------------------------|------------------------------------------------------------|--|
| Hardware                                      | Software                                                   |  |
| Procesador: Dual Core – 2.0 GHz o<br>superior | Sistema Operativo: Windows Server<br>➤<br>2012 o Debian 8. |  |
| Memoria RAM: 4GB o superior.                  | Servicios:<br>Apache<br>✓                                  |  |
| Disco Duro: 120GB o superior.                 | MvSQL                                                      |  |

*Tabla 6- Requerimientos técnicos para la puesta en marcha*

Como ya se mencionó anteriormente, el Colegio cuenta con su propio servidor, el cual supera con creces las características mínimas recomendadas de servidor.

# **5.2 Factibilidad operativa.**

En esta sección se analizará si el colegio cuenta con el personal capacitado para mantener el sistema y si estos están dispuestos a usar la herramienta. Al realizar el análisis correspondiente, se pudo determinar que los futuros usuarios de esta herramienta cuentan con el conocimiento básico necesario para poder utilizarla. Además, se realizó un estudio en conjunto con los usuarios, para observar si era necesario realizar algún tipo de restricción o la incorporación de nuevos cambios al mismo, por lo que la

respuesta unánime fue positiva. Además, se hace indispensable la implantación de un sistema automatizado que registre las reservas de los laboratorios de computación y equipos tecnológicos, ya que el sistema manual de registro que se lleva actualmente implica un gasto muy grande de tiempo en el caso de querer realizar una reserva, además de mantener el control de sus recursos tecnológicos y la nula posibilidad de mantener registros estadísticos de esta. Por otro lado, es muy alta probabilidad de extraviar cualquiera de las notas de reserva que se realizan en papel. Por lo tanto, contar con un sistema web que entregue información actualizada frecuentemente de los recursos del colegio a sus usuarios es de suma importancia, teniendo en cuenta que la mayoría de los docentes y administrativos, cuenta con conexión estable a internet, y que periódicamente utiliza los recursos tecnológicos del establecimiento. En resumen y dado lo anterior, se llega a la conclusión que este sistema web es factible desde el punto de vista operacional.

### **5.3 Factibilidad económica.**

En esta sección se comprueba que el desarrollo del sistema informático sea factible desde el punto de vista económico. Se realizó un estudio con el propósito de determinar los recursos necesarios para desarrollar, implementar y mantener en operación el sistema propuesto, en contraparte de las utilidades y beneficios que genera el propietario del software, haciendo una evaluación del equilibrio existente entre los costos del sistema y los beneficios que derivarían de su implementación.

#### **5.3.1.1 Costo del desarrollo del software.**

El desarrollo del proyecto lo llevará a cabo un alumno en etapa de Proyecto de Titulo de la carrera de Ingeniería Civil en Informática, es decir, no habrá un costo asociado al pago de un profesional para el desarrollo de la aplicación. Sin embargo, se estimará una inversión aproximada.

- **Hardware y Software de desarrollo:** ya que el alumno cuenta con su propio equipo personal, no será necesaria la adquisición de nuevos equipos para el desarrollo del sistema.
- **Ingeniero Civil en Informática:** Para desarrollar este proyecto, se requiere de un Ingeniero Civil en Informática, cuyo costo de hora/hombre estimado es de \$7.000 aproximadamente. El proyecto contempla un periodo de 5 semanas, con un trabajo de 25

horas semanales, lo que se traduce en 125 horas totales. El costo total del ingeniero es de \$875.000. Las horas del proyecto contemplan solo el tiempo de desarrollo.

# **5.3.1.2 Costos de operación.**

- **Hardware y Software del servidor:** Para la puesta en marcha del sistema se requiere un servidor para la aplicación web. El colegio cuenta con su propio servidor, para lo cual no se consideran gastos asociados. Por otro lado, solo se utilizará en la red interna delcolegio.
- **Costo de mantención:** el ingeniero civil en informática que implementó el sistema, cobrará por mantención de los servicios, tanto por si ocurre algún problema con el servidor o problema técnico de la web. Estos costos serán de \$100.000 anual.

### **5.3.1.3 Determinación de ingresos y beneficios.**

A continuación, se muestra, en la tabla, un resumen de los costos de desarrollo, operación y mantención y luego se describen los beneficios, tanto tangibles como intangibles.

#### **5.3.1.4 Resumen de losCostos.**

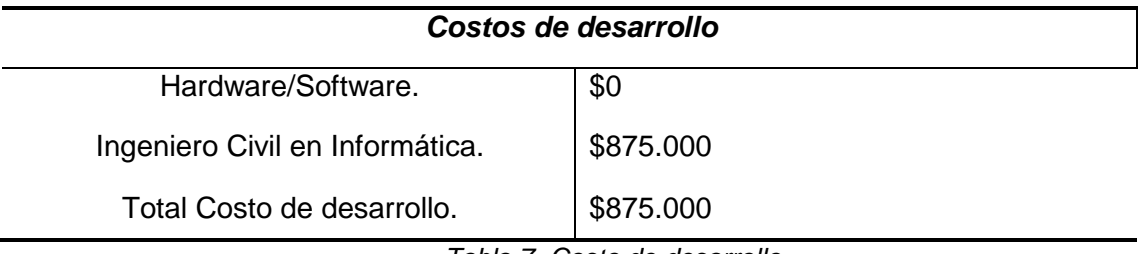

*Tabla 7- Costo de desarrollo*

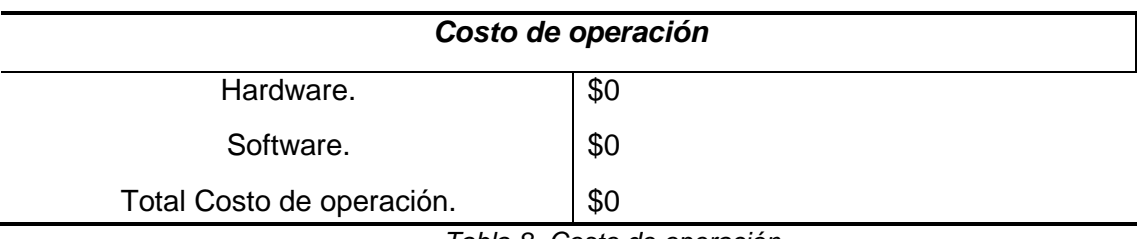

*Tabla 8- Costo de operación*

|                                 | Costos de mantención |
|---------------------------------|----------------------|
| Ingeniero Civil en Informática. | \$100.000            |
| Total Costo de mantención.      | \$100.000            |
|                                 |                      |

*Tabla 9- Costos de mantención*

### **5.3.1.5 Beneficios tangibles del proyecto.**

• **Ahorro de tiempo:** Se estima que mensualmente se ahorrará un tiempo considerable al momento de realizar, buscar y revisar quienes han reservado, mantener un control sobre los equipos reservados. Por otro lado al generar reportes estadísticos para los administrativos a cargo, se podrá tomar mejores decisiones a la hora de comprar nuevos recursos tecnológicos para el colegio. En la actualidad toma aproximadamente una semana- considerando que se trabaja 16 horas en total semanal- para poder generar un reporte con información sobre las reservas de recursos y salas. Esto se realiza de 3 a 4 veces por año, con un costo anual de \$950.000, el cual es realizado en conjunto con una empresa externa al establecimiento educativo. Con el nuevo sistema desarrollado toma alrededor de 15 minutos en poder generar toda la información necesaria. Esto supone un ahorro de tiempo y monetario significativo para el colegio.

En la actualidad, para generar 4 informes, se necesitan 64 horas y un costo de \$950.000. En cambio con el nuevo sistema, poder generar los mismos 4 reportes, tiene costo de tiempo de 1 hora, a su vez es realizado por el encargado de DCI del establecimiento y el costo por hora es de \$7.000. Por ende, supone un ahorro de tiempo de 63 horas y un ahorro de costo monetario de \$943.000 anuales.

# **5.3.1.6 Beneficios intangibles.**

- **Información confiable:** La información entregada por el sistema será confiable debido a que reflejará la realidad de los recursos que se utilizan, tras permitir el registro de reservas, generando reportes estadísticos de los departamentos que utilizan de forma frecuente los recursos disponibles por parte delcolegio.
- **Mejoras de la satisfacción de los usuarios:** El tener un software como herramienta de trabajo, permite optimizar en tiempo ya sea al efectuar una reserva, administrar recursos, entre otras cosas, facilitando la labor, por lo que se consigue una mayor

satisfacción.

- **Acceso a la información en cualquier momento:** Al ser una aplicación Web, se podrá recurrir a la generación y visualización de informes en cualquier momento, lo cual provocará un importante ahorro detiempo.
- **Eliminación de los errores numéricos:** Cada formulario presente en el sistema está validado por HTML5 y javascript, por lo que se evitarán errores humanos de manera significativa.
- **Mayor privacidad de la información:** El sistema permite al usuario administrador abastecerse de un usuario y una contraseña, resguardando la información.

# **5.3.1.7 Determinación de flujo de cajaneto.**

Para determinar la factibilidad económica, se precisa calcular el indicador Valor Actual Neto (VAN), que permitirá obtener valor de decisión frente al costo de ésta.

Este análisis tendrá las siguientes consideraciones:

- Se estima un tiempo de vida útil del proyecto de 5 años.
- Los Costos de Implementación e Inversión sólo se tomarán en cuenta en el año 0 y corresponden a un total de \$875.000.
- Los Costos de Operación y Mantención ascienden a la suma de \$100.000 anualmente a partir del 3 trimestre del año 0.
- Los beneficios del sistema surgen a partir de la información entregada por este, ya que actualmente, el colegio gasta un aproximado de \$950.000 anuales, en generar información estadística para el uso de recursos tecnológicos, en conjunto con una empresa externa. A esto se le resta los \$7.000 del jefe de DCI, quedando en \$943.000 como beneficio anual monetario.

Para realizar el cálculo del VAN, se utilizó la siguiente formula:

$$
\sum_{i=0}^{n} \frac{FC_i}{(1-K)^i}
$$

Así:

- **n**, es el total de años de vida útil del proyecto, en este caso 5, lo efectivo para proyectos informáticos.
- **i**, representa el añocorrespondiente.
- **FC**<sub>i</sub>, Son cada uno de los Flujos Netos de Caja.
- **K**, es la Tasa de Interés, para los proyectos informáticos corresponde un 5%.
- **I**<sub>0</sub>, es la Inversión Inicial, que para este caso es lo que corresponde al Año 0.

# **Cálculo del indicador VAN:**

**VAN (5%)** = 
$$
\frac{-875.000}{(1-0.05)^0} + \frac{843.000}{(1-0.05)^1} + \frac{843.000}{(1-0.05)^2} + \frac{843.000}{(1-0.05)^3} + \frac{843.000}{(1-0.05)^4} + \frac{843.000}{(1-0.05)^5}
$$

 $VAN (5%) = $4.351.600$ 

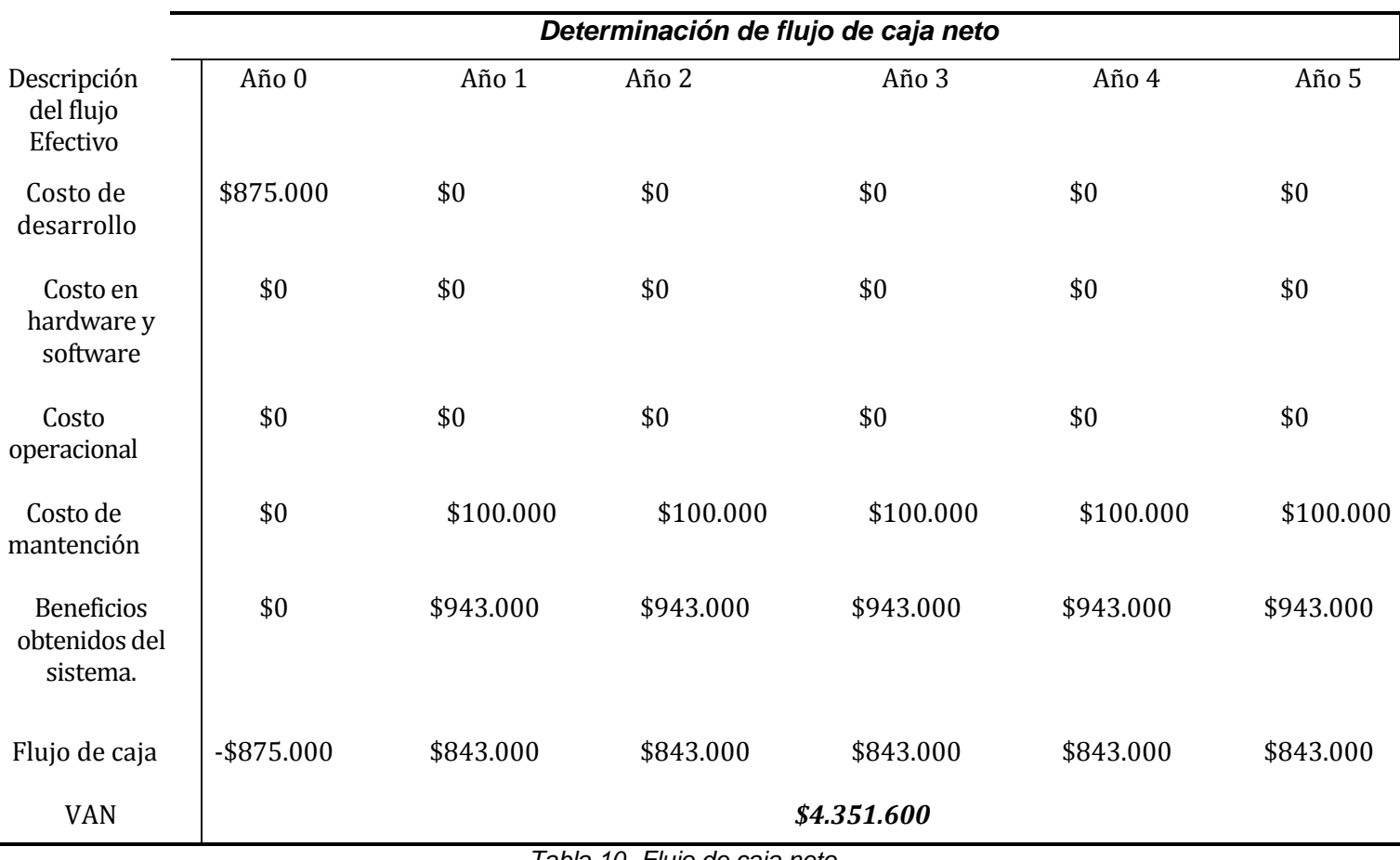

*Tabla 10- Flujo de caja neto*

# **5.4 Conclusión de la factibilidad**

A partir del estudio de factibilidad que se acaba de hacer, podemos sacar las siguientes conclusiones:

- Desde el punto de vista operativo, se determinó que el proyecto es factible ya que agiliza el proceso de registro de reservas, y asegura la disponibilidad de los datos y que los mismos sean correctos.
- Desde el punto de vista de la factibilidad técnica, se puede decir que es factible implementar, ya que el establecimiento educacional cuenta con los recursos tecnológicos, tanto hardware como software, por tanto no se necesita invertir en ese tipo de recursos.
- Desde el punto de vista económico tenemos que el resultado del indicador VAN con una exigencia del 5%, es superior a cero, se obtiene en consecuencia que el resultado del proyecto es económicamentefactible.

 Por todos los aspectos recién descritos, se concluye que el proyecto es factible de llevar a cabo el proyecto.

# **6 AN ÁLISIS**

En éste capítulo se presenta la etapa de Análisis en el proceso de Desarrollo de Software. Para esta fase de análisis se ha utilizado la Herramienta de modelado BonitaSoft/BPMN, la que permite agregar una serie de estereotipos específicos para el modelado de Aplicaciones Web.

En éste caso se ilustran diagramas de actividad, definición de actores, diagrama casos de uso, diagrama de contenido y diagrama de navegación, principalmente, centra su atención en la interacción del usuario con el sistema y las diversas operaciones que se realizan.

# **6.1 Procesos de Negocios futuros**

A continuación, en la Figura 3, se presenta el proceso de registro actual representado mediante BPMN, notación estandarizada que permite el modelado de procesos de negocios en formato de flujo detrabajo.

 El proceso de reserva comienza cuando un docente o administrativo desea realizar una reserva de laboratorio o recurso tecnológico, ya sea notebook o proyector. Se dirige al encargado correspondiente y genera la reserva. El encargado verifica si existe disponibilidad de recursos o el laboratorio está libre para la fecha. Se registra en un papel la reserva. En caso de recurso tecnológico se verifica el estado en que se presta el equipo. Luego se espera a que el recurso tecnológico sea devuelto.

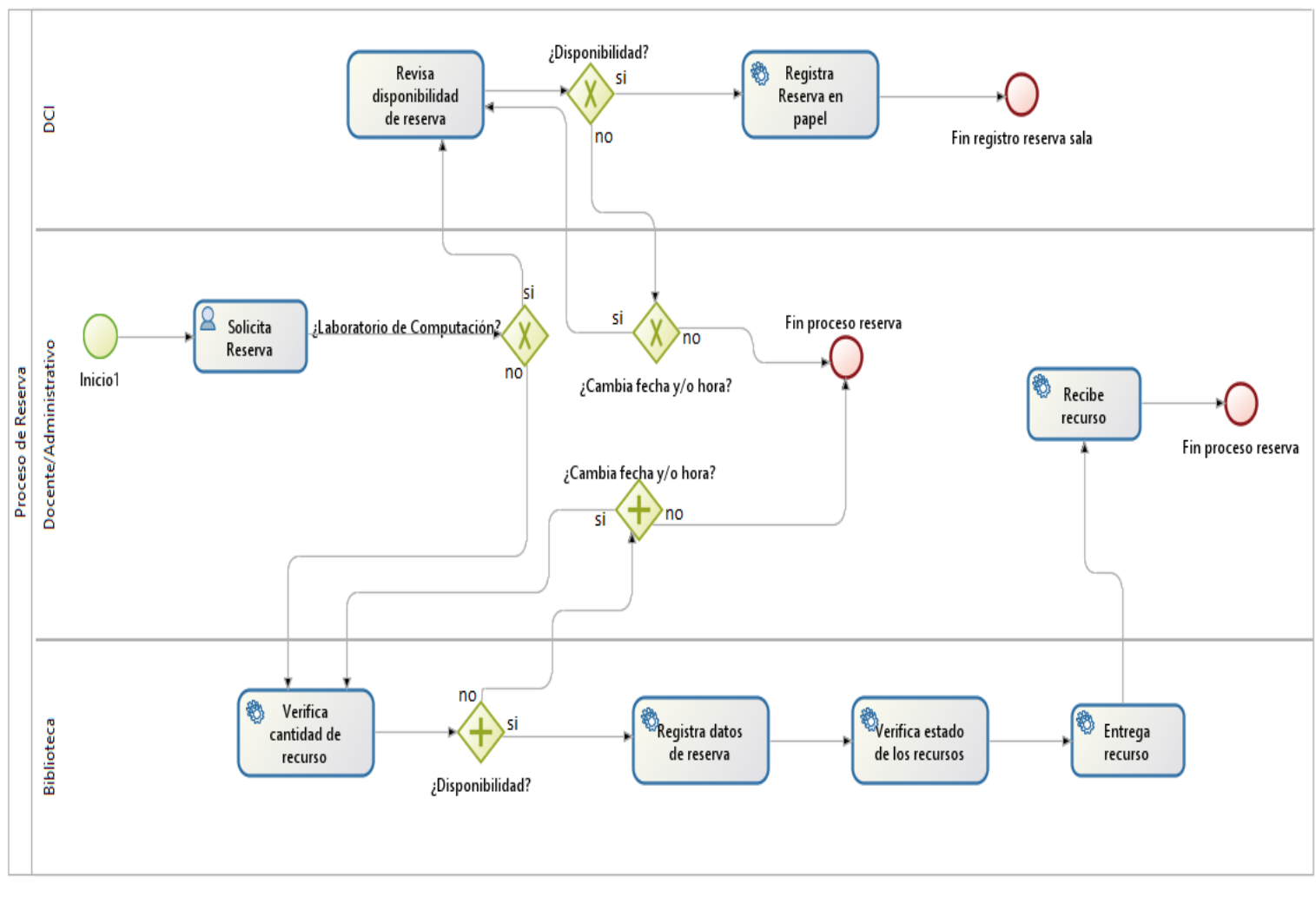

*Figura 3- BPMN Proceso de reserva actual*

# **6.2 Diagrama de casos de uso**

Un diagrama de casos de uso presenta la forma cómo los diversos usuarios (actores) operan con el sistema, además de la forma y orden en que los elementos interactúan (casos de uso).

En el modelado de casos de uso se observa un actor, el cual es el Administrador, la Tabla XX detalla los roles, conocimientos y funcionalidades que le corresponden.

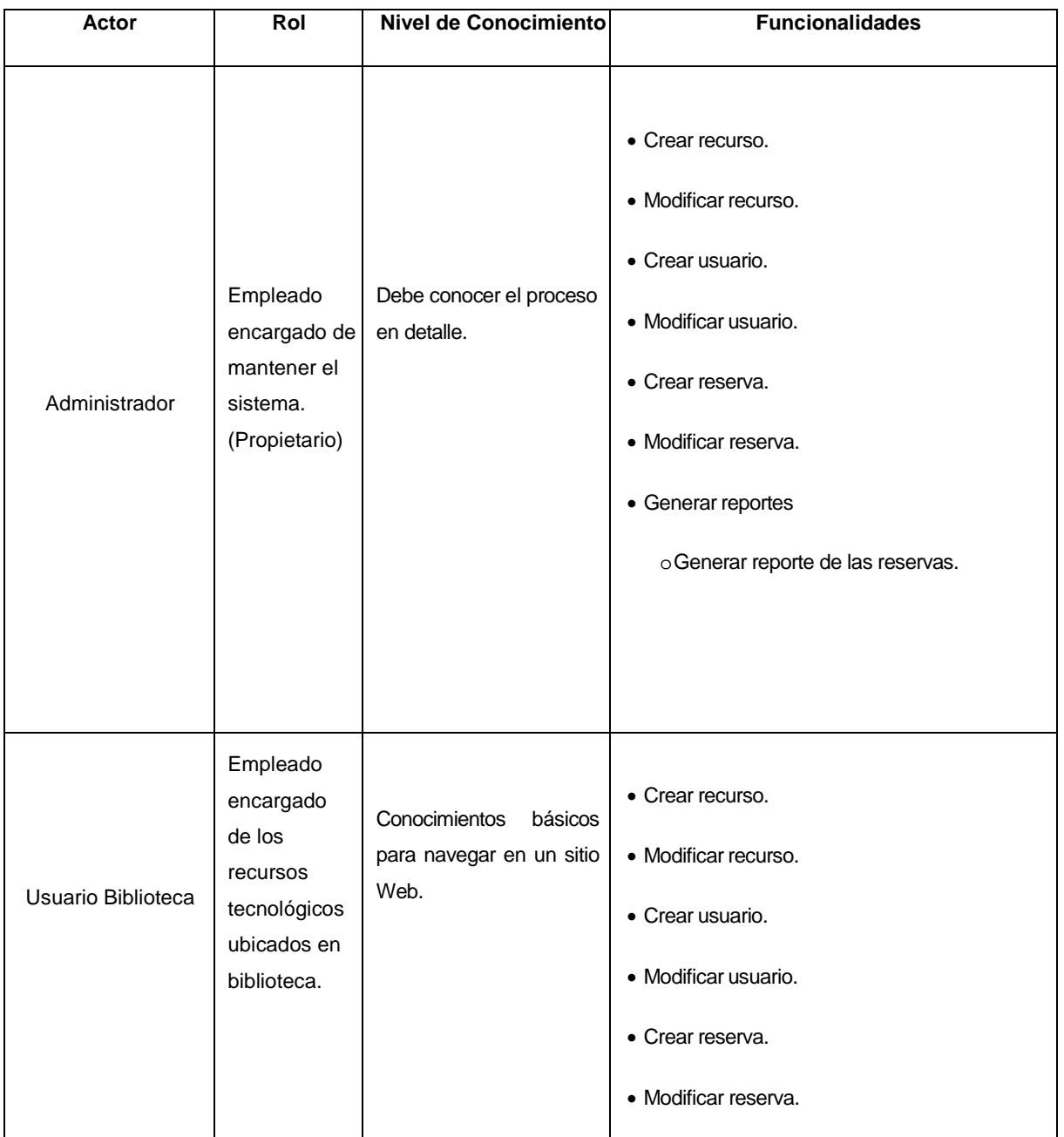

### **6.2.1 Actores**

|                   |                                                                                                    |                                                              | • Generar reportes                                                                                          |  |
|-------------------|----------------------------------------------------------------------------------------------------|--------------------------------------------------------------|----------------------------------------------------------------------------------------------------|--|
|                   |                                                                                                    |                                                              | o Generar reporte de las reservas.                                                                          |  |
| Usuario Estándar. | Usuario del<br>sistema, está<br>registrado en<br>la base de<br>datos y solo<br>podrá utilizar<br>opciones<br>predefinidas. | Conocimientos<br>básicos<br>para navegar en un sitio<br>Web. | Modificar sus datos de usuario.<br>٠<br>Ver Reservas.<br>$\bullet$<br>Generar Reserva.<br>Cancelar Reserva. |  |

*Sistema Intranet de reservas tecnológicas Colegio de la Purísima Concepción.*

*Tabla 11- Actores casos de uso*

# **6.2.2 Casos de Uso y descripción**

En la Figura 4, se muestra en detalle el diagrama de casos de uso general del Sistema de Reservas Colegio de la Purísima Concepción.

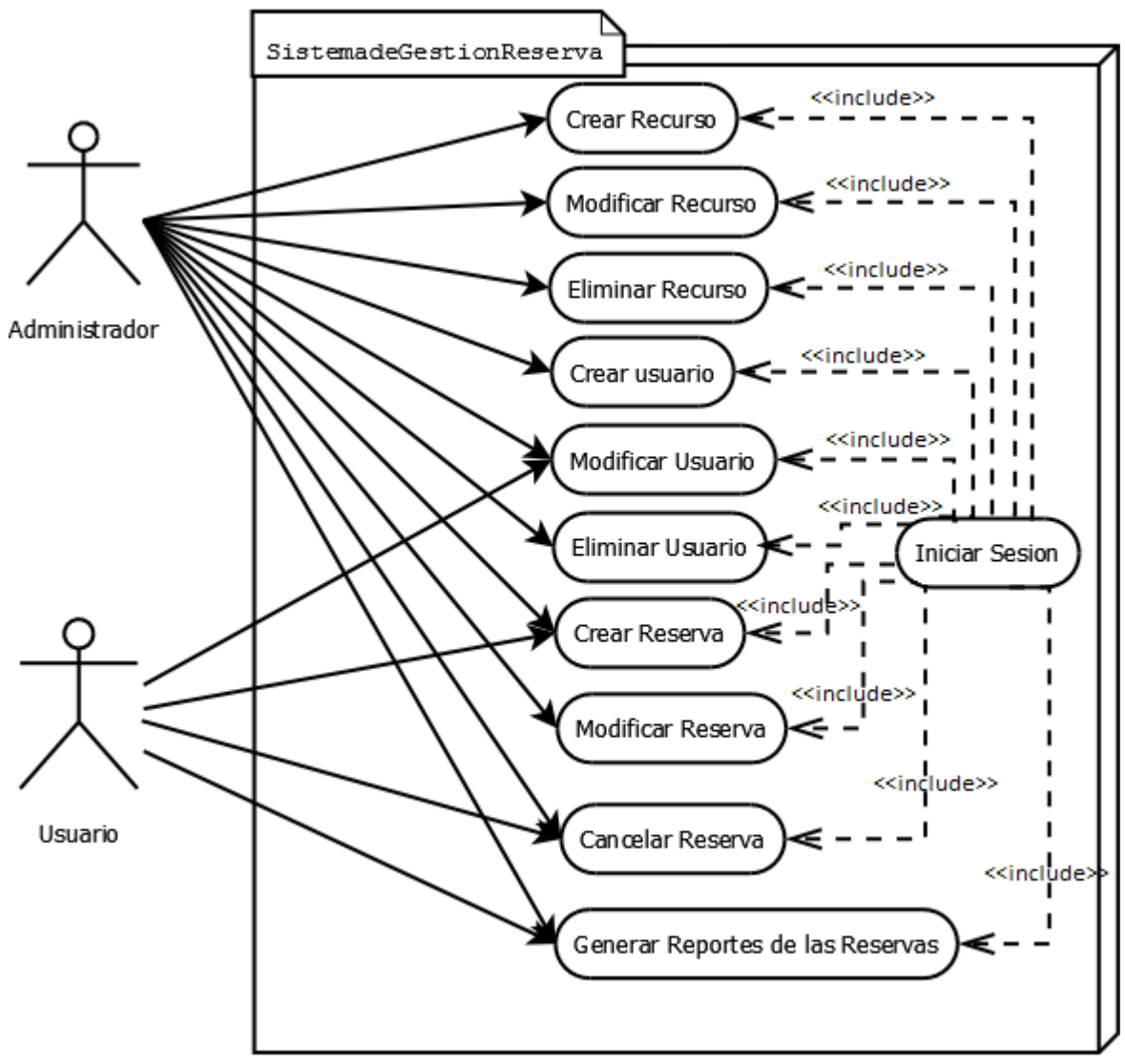

*Figura 4- Caso de Uso*

# **6.2.3 Especificación de los Casos deUso**

A continuación, desde la Tabla hasta la Tabla, se presentan las especificaciones de los casos de uso presentados en losdiagramas.

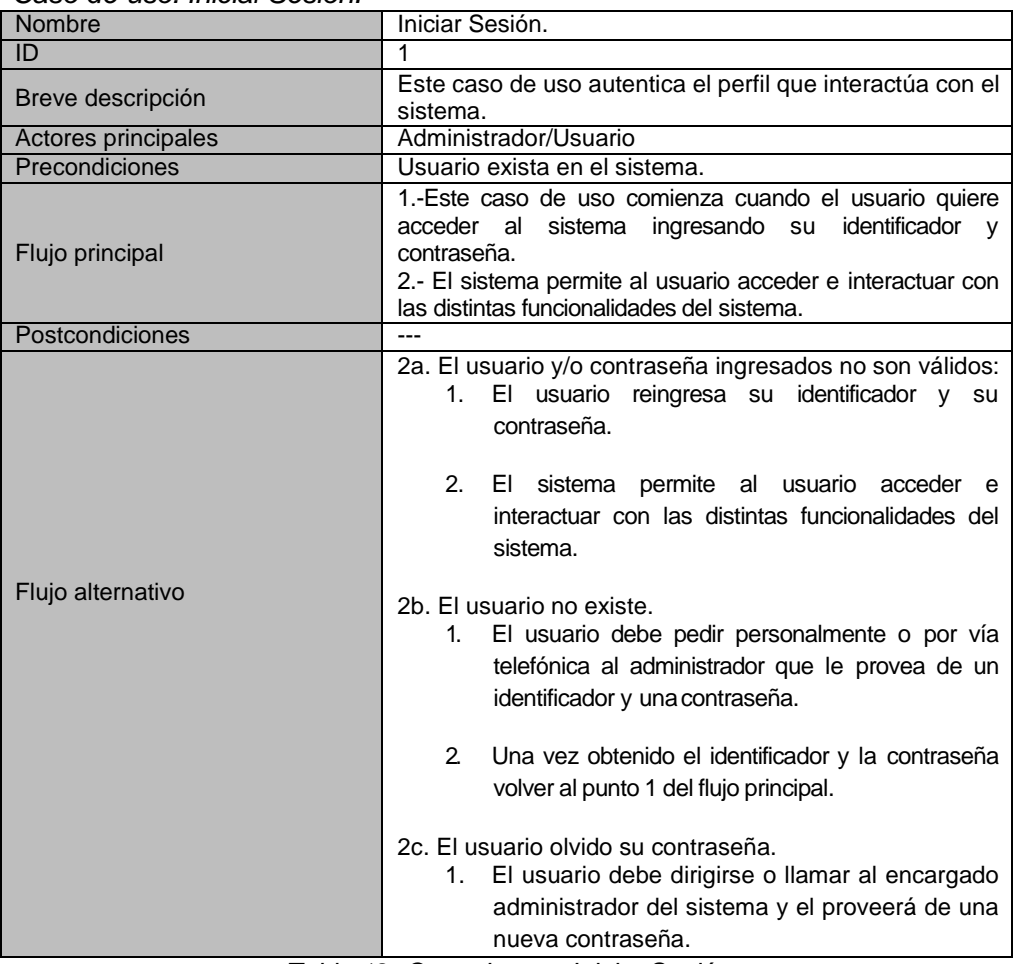

• *Caso de uso: IniciarSesión.*

*Tabla 12- Caso de uso: Iniciar Sesión.*

• *Caso de uso: Crear Recurso*

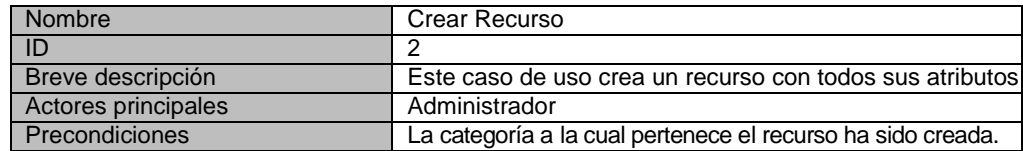

*Sistema Intranet de reservas tecnológicas Colegio de la Purísima Concepción.*

| Este caso de uso comienza cuando el usuario<br>1.<br>desea crear un producto.                                                                 |  |
|----------------------------------------------------------------------------------------------------|--|
| 2.<br>Incluye caso de uso 1 (Inicio Sesión).                                                                                                  |  |
| 3.<br>El usuario selecciona la sección "Recursos" y<br>luego la opción "Crearrecurso".                                                        |  |
| El sistema muestra el formulario para el ingreso<br>4.<br>de los datos del nuevo recurso (Detalle de los datos en<br>tabla 3, identificador). |  |
| 5.<br>El usuario ingresa todos los datos solicitados y                                                                                        |  |
| selecciona la opción Crear.                                                                                                    |  |
| 6.<br>El sistema guarda los datos delnuevo recurso.                                                                                           |  |
| El recurso ha sido almacenado en la base de datos                                                                                             |  |
| 5a. El usuario ingresa datos no válidos.                                                                                                    |  |
| 1.<br>El sistema muestra un mensaje con los datos que                                                                                         |  |
| el usuario ingresó de formaincorrecta.                                                                                                    |  |
| 2.<br>Volver al paso 5 del flujo principal.                                                                                                   |  |
|                                                                                                    |  |

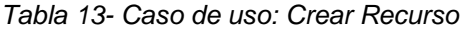

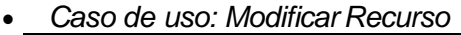

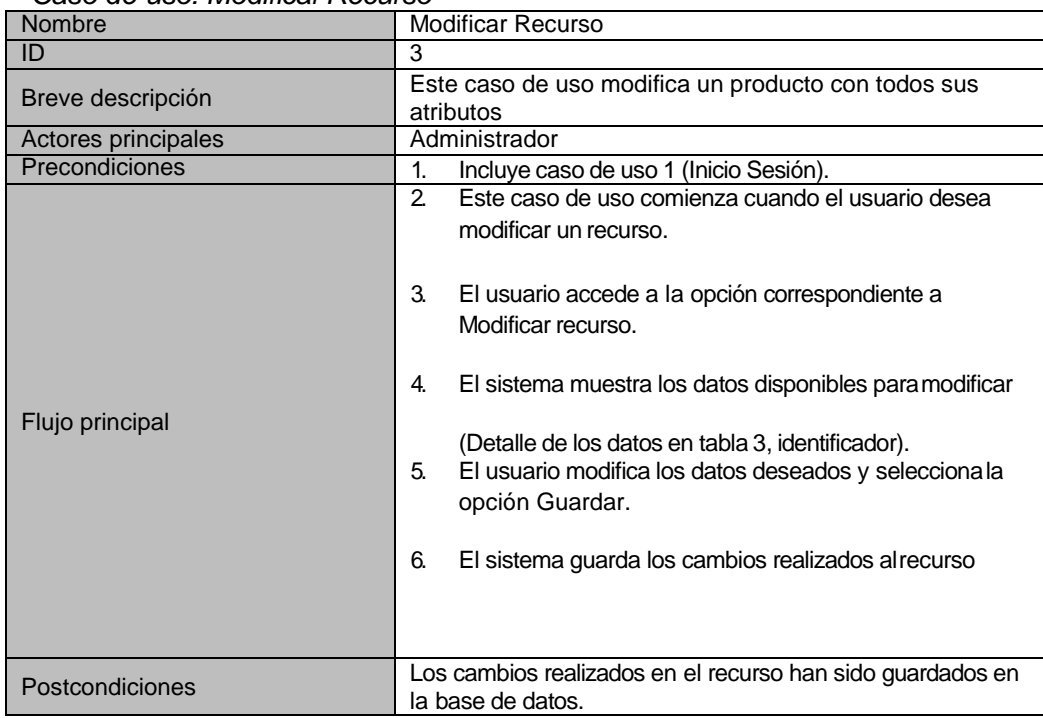

| Flujo alternativo | 5a. El usuario ingresa datos no válidos.<br>El sistema muestra un mensaje con los datos que el<br>usuario ingresó de forma incorrecta. |
|-------------------|----------------------------------------------------------------------------------------------------|
|                   | Volver al paso 5 del flujo principal.                                                                                                  |

*Tabla 14- Caso de uso: Modificar Recurso*

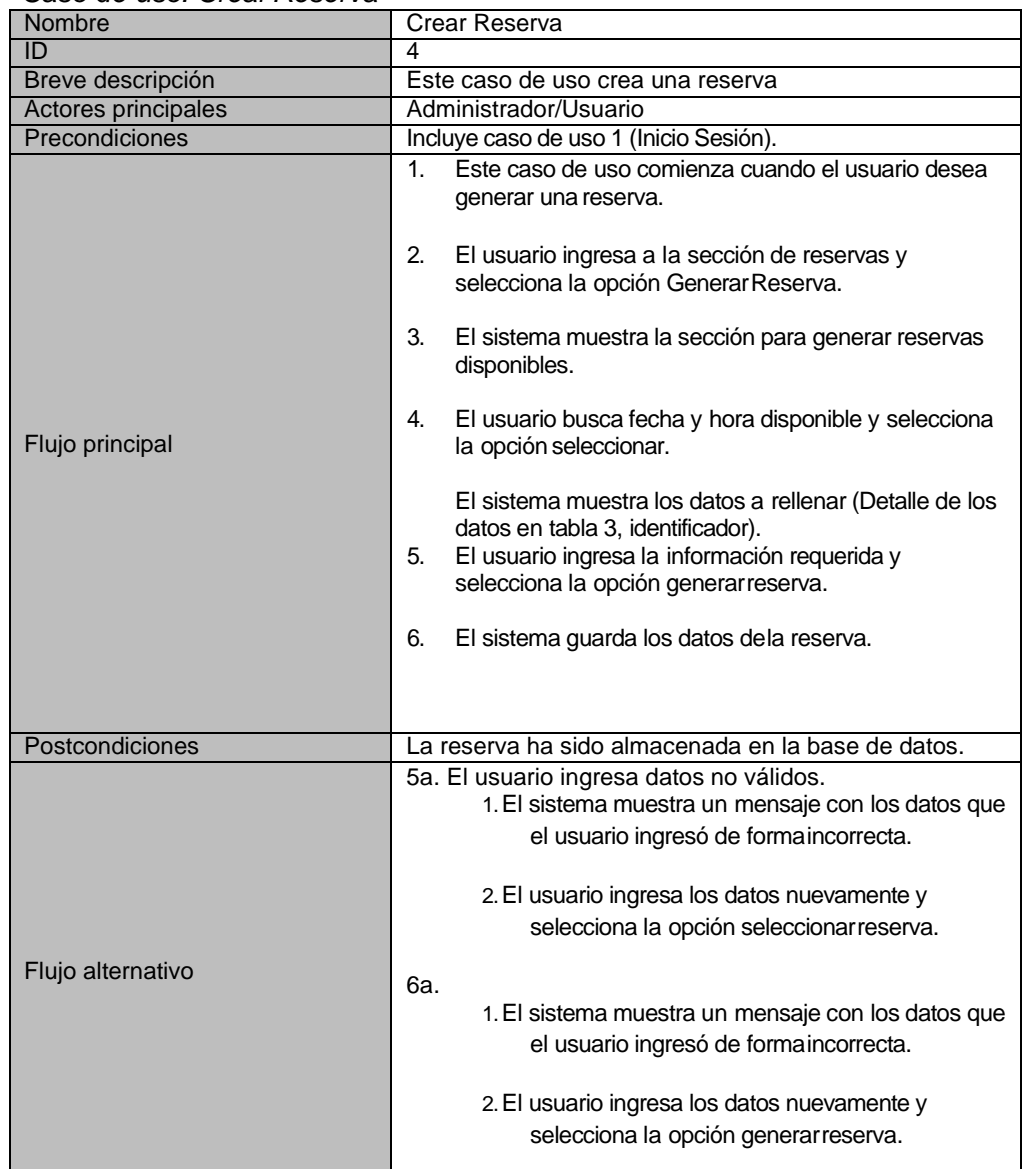

#### • *Caso de uso: Crear Reserva*

*Tabla 15- Caso de uso: Crear Reserva*

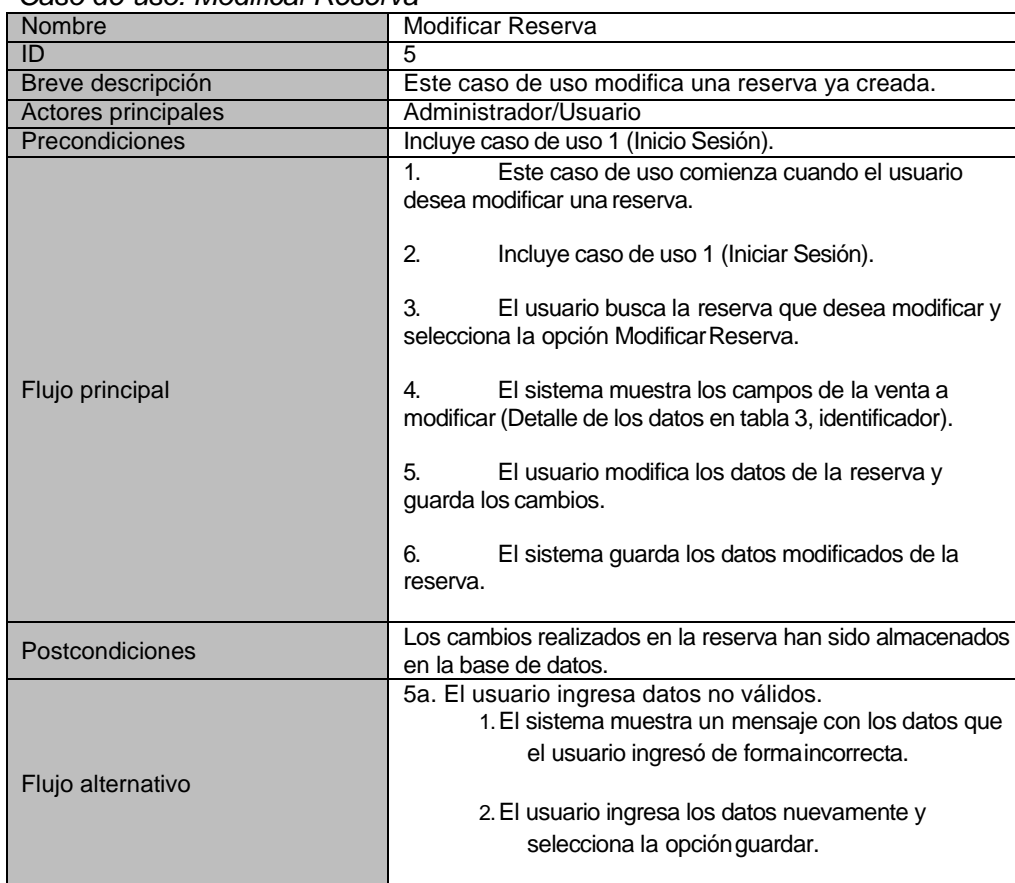

# • *Caso de uso: Modificar Reserva*

*Tabla 16- Caso de uso: Modificar Reserva.*

### • *Caso de uso: Cancelar Reserva*

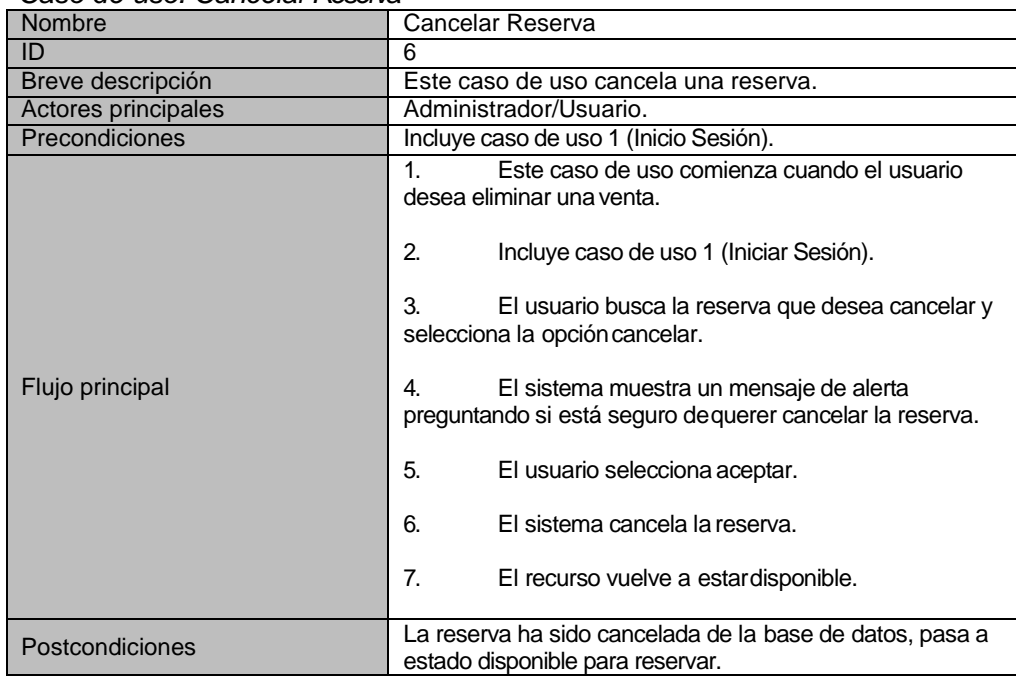

| Flujo alternativo | 3a. La reserva a cancelar está fuera de fecha límite.<br>1. El sistema muestra un mensaje de alerta<br>indicando que la venta no puede ser<br>cancelada, puesto que está fuera de la fecha<br>límite. |
|-------------------|----------------------------------------------------------------------------------------------------|
|                   | 2. El usuario acepta.                                                                                                    |

*Tabla 17- Caso de uso: Cancelar Reserva.*

### • *Caso de uso: Crear usuario*

| Nombre              | Crear Usuario                                                                                                    |  |
|---------------------|----------------------------------------------------------------------------------------------------|--|
| ID                  |                                                                                                    |  |
| Breve descripción   | Este caso de uso crea un usuario con sus atributos.                                                                                                    |  |
| Actores principales | Administrador                                                                                                    |  |
| Precondiciones      | Incluye caso de uso 1 (Inicio Sesión).                                                                                                    |  |
| Flujo principal     | Este caso de uso comienza cuando el usuario<br>1.<br>desea crear otro usuario.<br>2.<br>El usuario va la sección usuarios y selecciona la<br>opción crear usuario.<br>3.<br>El sistema muestra los datos a llenar (Detalle de<br>los datos en tabla 3, identificador).<br>4.<br>El usuario llena los campos requeridos y<br>selecciona Guardar.<br>5.<br>El sistema guarda los datos del nuevo usuario. |  |
| Postcondiciones     | El usuario ha sido almacenado en la base de datos.                                                                                                    |  |
| Flujo alternativo   | 5a. El usuario ingresa datos no válidos.<br>1. El sistema muestra un mensaje con los datos que<br>el usuario ingresó de formaincorrecta.<br>2. El usuario ingresa los datos nuevamente y<br>selecciona la opción guardar.                                                                                                    |  |

*Tabla 18- Caso de uso: Crear usuario*

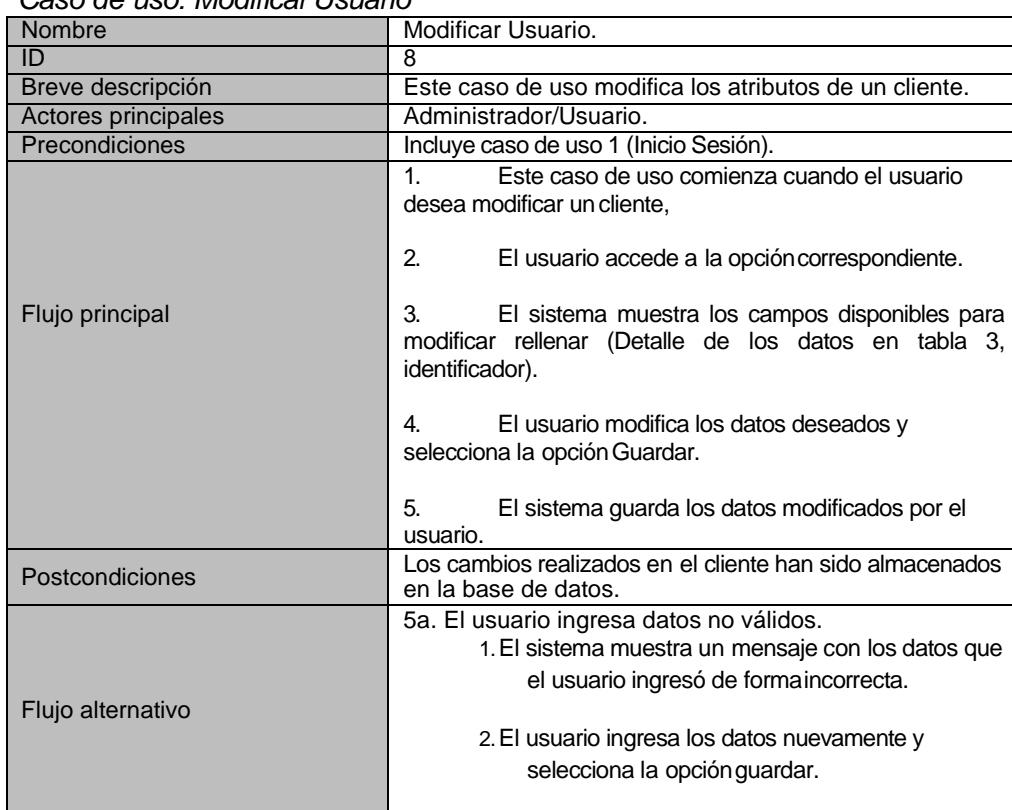

# • *Caso de uso: Modificar Usuario*

*Tabla 19- Caso de uso: Modificar Usuario*

• *Caso de uso: Eliminar Usuario*

| Nombre              | Eliminar usuario                                                                                                 |  |
|---------------------|----------------------------------------------------------------------------------------------------|--|
| ID                  | 9                                                                                                    |  |
| Breve descripción   | Este caso de uso elimina a un usuario del sistema.                                                               |  |
| Actores principales | Administrador                                                                                                    |  |
| Precondiciones      | Incluye caso de uso 1 (Iniciar Sesión).                                                                          |  |
|                     | Este caso de uso comienza cuando el usuario<br>1.<br>desea eliminar un usuario.                                  |  |
|                     | 2.<br>El usuario selecciona el usuario que desea<br>eliminar.                                                    |  |
| Flujo principal     | 3.<br>sistema muestra un mensaje de alerta<br>EL.<br>preguntando si está seguro que desea borrar el<br>elemento. |  |
|                     | El usuario selecciona la opción Aceptar.<br>4.                                                                   |  |
|                     | 5.<br>El sistema elimina el usuario.                                                                             |  |
|                     |                                                                                                    |  |
| Postcondiciones     | El usuario ha sido eliminado de la base de datos.                                                                |  |
| Flujo alternativo   | ---                                                                                                    |  |

*Tabla 20- Caso de uso: Eliminar Usuario*

#### • *Caso de uso: Generar Reporte de lasReservas*

| Nombre              |                                                                                                    |  |
|---------------------|----------------------------------------------------------------------------------------------------|--|
|                     | Generar Reporte de las Reservas                                                                                                    |  |
| ID                  | 10                                                                                                    |  |
| Breve descripción   | Este caso de uso genera un reporte de una cantidad de<br>reserva en especial, en un documento pdf o xml.                                |  |
| Actores principales | Administrador/Usuario.                                                                                                    |  |
| Precondiciones      | Debe existir por lo menos una reserva.                                                                                                  |  |
|                     | Este caso de uso comienza cuando el usuario<br>1.                                                                                       |  |
|                     | desea obtener un reporte de una reserva en especial.                                                                                    |  |
|                     | 2.<br>Incluye caso de uso 1 (Iniciar Sesión).                                                                                           |  |
| Flujo principal     | 3.<br>El usuario accede a la sección de ventas y<br>selecciona el rango de fecha de las reservas a la cual<br>desea generar el reporte. |  |
|                     | 4.<br>El sistema muestra rango de fechas seleccionado.                                                                                  |  |
|                     | 5.<br>El usuario selecciona la opción para generar el<br>PDF o XML.                                                                     |  |
|                     | El sistema muestra en pantalla el archivo pdf o<br>6.<br>xml con los datos de las reservas seleccionadas.                               |  |
| Postcondiciones     | ---                                                                                                    |  |
| Flujo alternativo   | ---                                                                                                    |  |

*Tabla 21- Caso de uso: Generar Report*

# **6.3 Diagrama de clases**

En la [Figura,](#page-58-0) Diagrama de Clases, denominado también diagrama de contenido en UWE (Ingeniería Web basada en UML) (Partners, 1996). Se ilustran todas las clases que componen el sistema y como se relacionan.

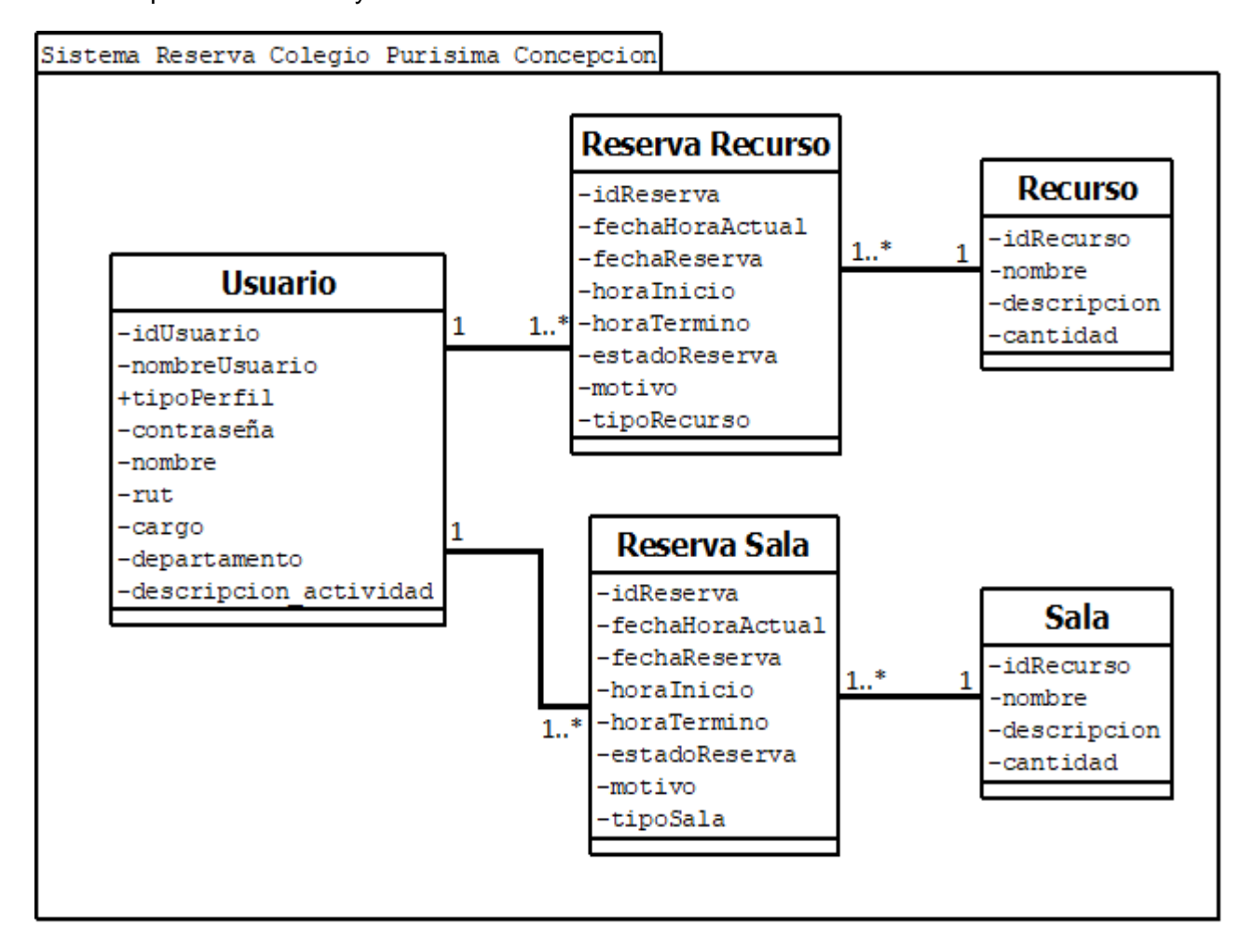

<span id="page-58-0"></span>*Figura 5- Diagrama de Clases*

### **6.3.1 Definición de clases**

**Reservas**: clase que identifica a las reservas, las cuales son generadas los respectivos usuarios (docentes/administrativos), posee atributos cómo (fechaHoraReserva, estadoReserva).

**Usuario**: clase que identifica a los docentes y administrativos que trabajan en el colegio, con atributos cómo (nombre, apellido, rut, etc.).

**Recurso**: clase que identifica a los respectivos recursos tecnológicos que posee el colegio.

# **6.4 Modelamiento de datos**

A continuación se muestra el Modelo Entidad Relación del sitio web de la Colegio de la Purísima Concepción, donde se señalan las entidades principales juntos a sus atributos importantes y relaciones esenciales con las otras entidades.

• Simbología utilizada para el modelado Entidad Relación.

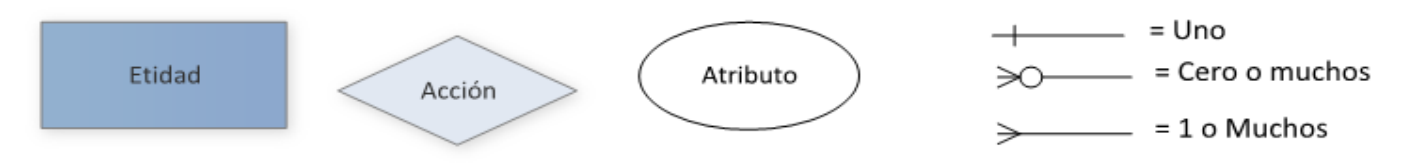

*Figura 6- Simbología Modelo entidad relación*

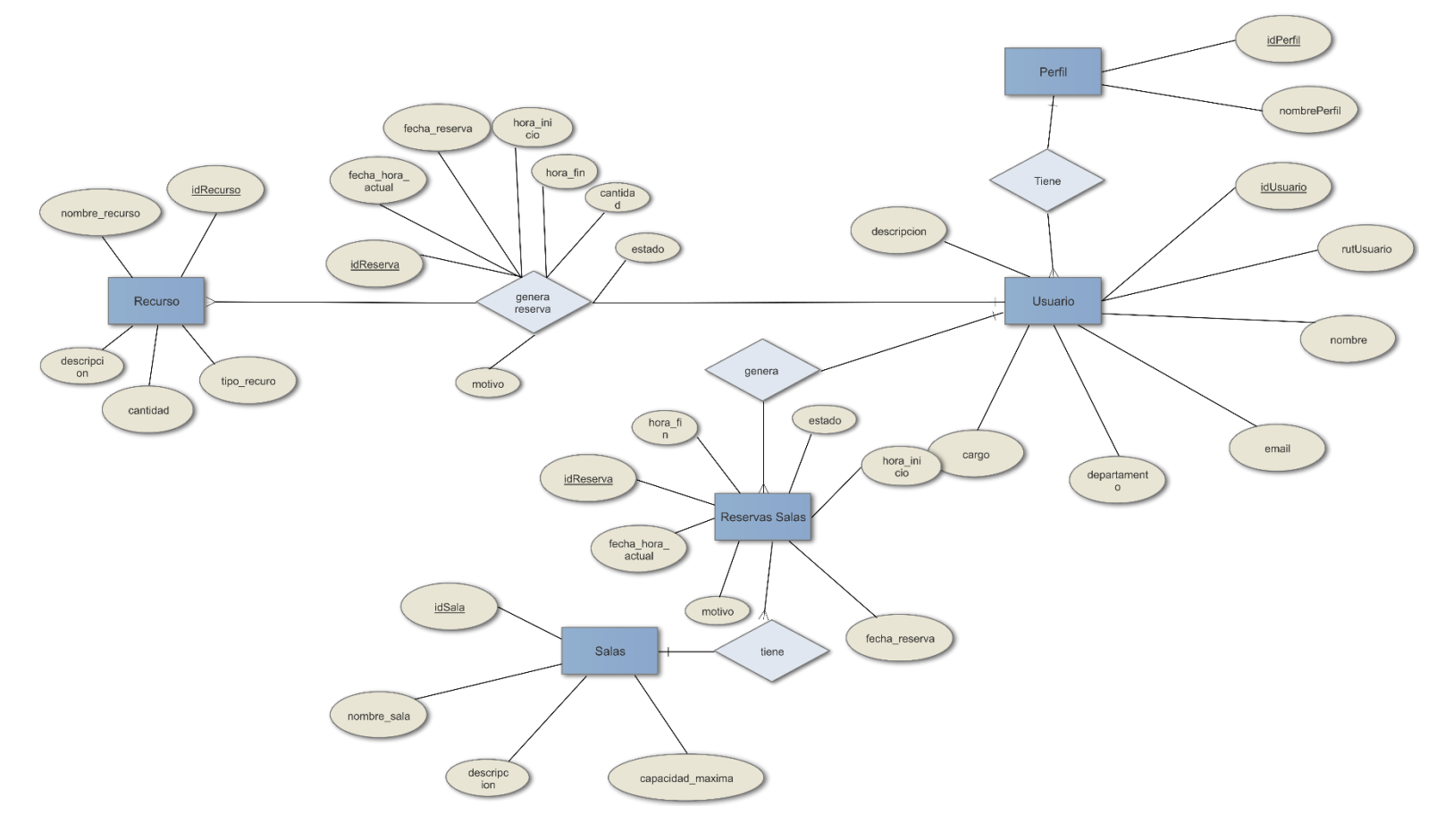

*Figura 7- Modelo Entidad Relación*

# **7 DISEÑO**

# **7.1 Diseño de Físico de la Base dedatos**

A continuación se presenta el diseño físico de la base de datos, el cual se utilizó para el desarrollo de la aplicación web del Sistema del Colegio de la Purísima Concepción.

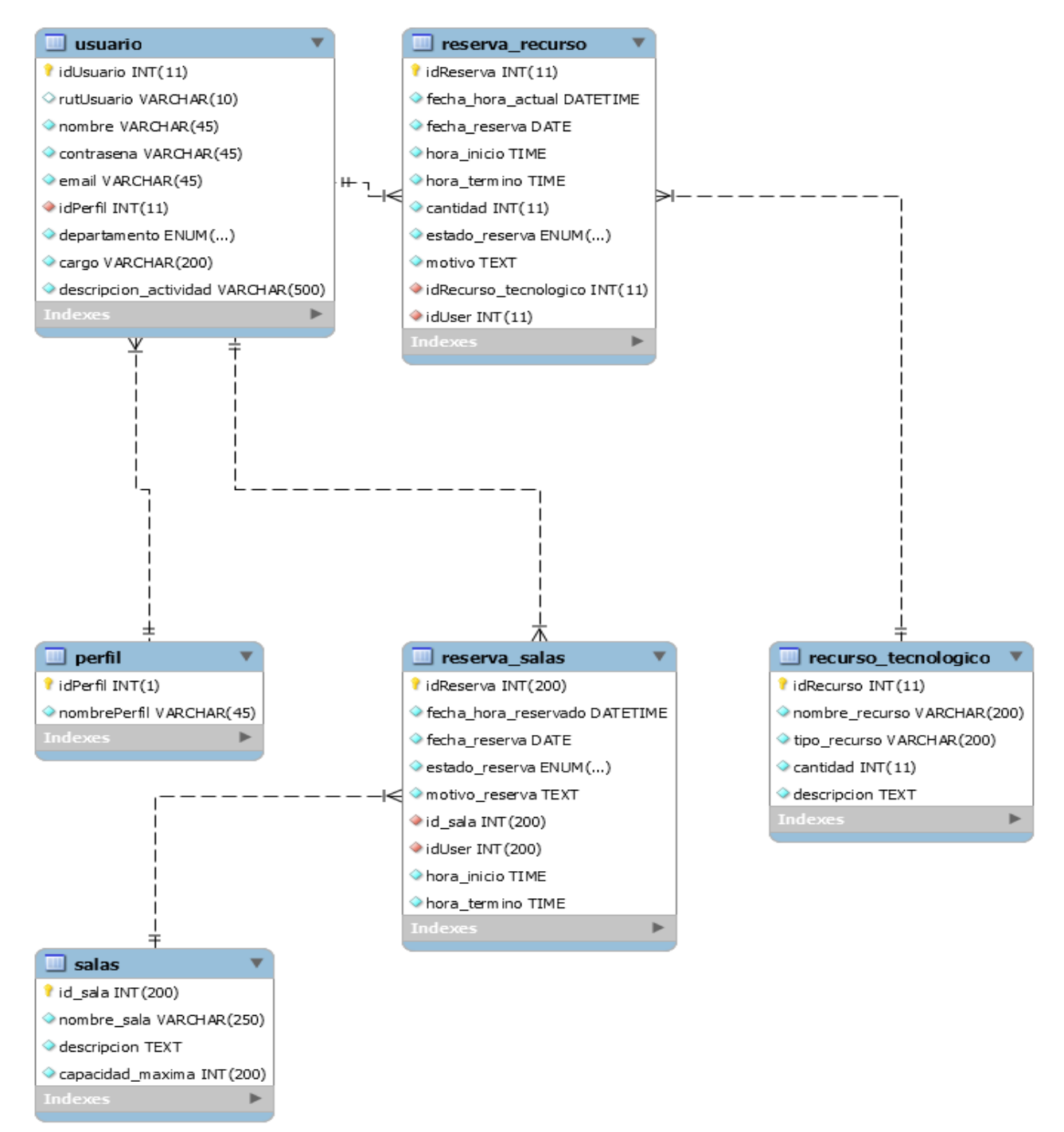

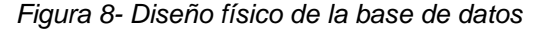

# **7.2 Diseño interfaz y navegación**

Se detallará como se compone la navegación y la estructura del sitio web.

### **7.2.1 Diseño de arquitectura.**

En la siguiente imagen, muestra cómo se divide el contenido de la aplicación web, señalando las partes de esta en su layout.

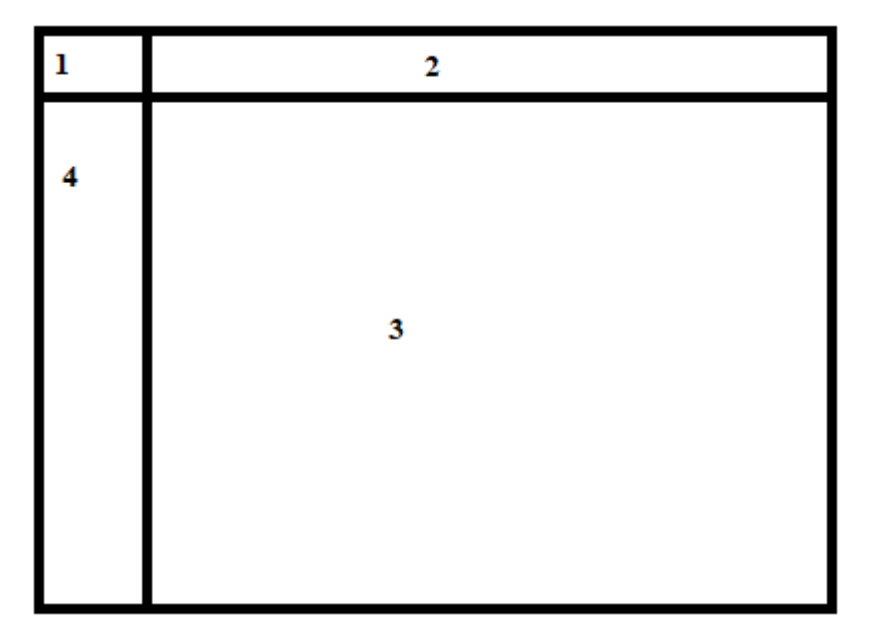

*Figura 9- Diseño de Arquitectura*

# **7.2.2 Contenedores.**

- 1.- Logo de Colegio, en el cual se puede presionar para volver al inicio general del sitio web.
- 2.- Barra superior, donde se mostrará el nombre de usuario y desplegara las opciones de cerrar sesión y ver perfil.
- 3.- Contenido principal de la página, el cual desplegara la información que se desea visualizar.
- 4.- Menú principal de la página, muestra las opciones que puede realizar el usuario.

### **7.2.3 Aspecto.**

 En las imágenes siguientes se muestran los aspectos de la aplicación con sus tres tipos de perfiles, administrador, encargado de biblioteca y usuario estándar.

 Los botones, colores y logos de la página se utilizaron bajo los estándares acordes al Colegio de la Purísima Concepción, los cuales fueron detallados por el Subdirector del establecimiento y junto a la diseñadora gráfica del colegio.

• Iniciar Sesión.

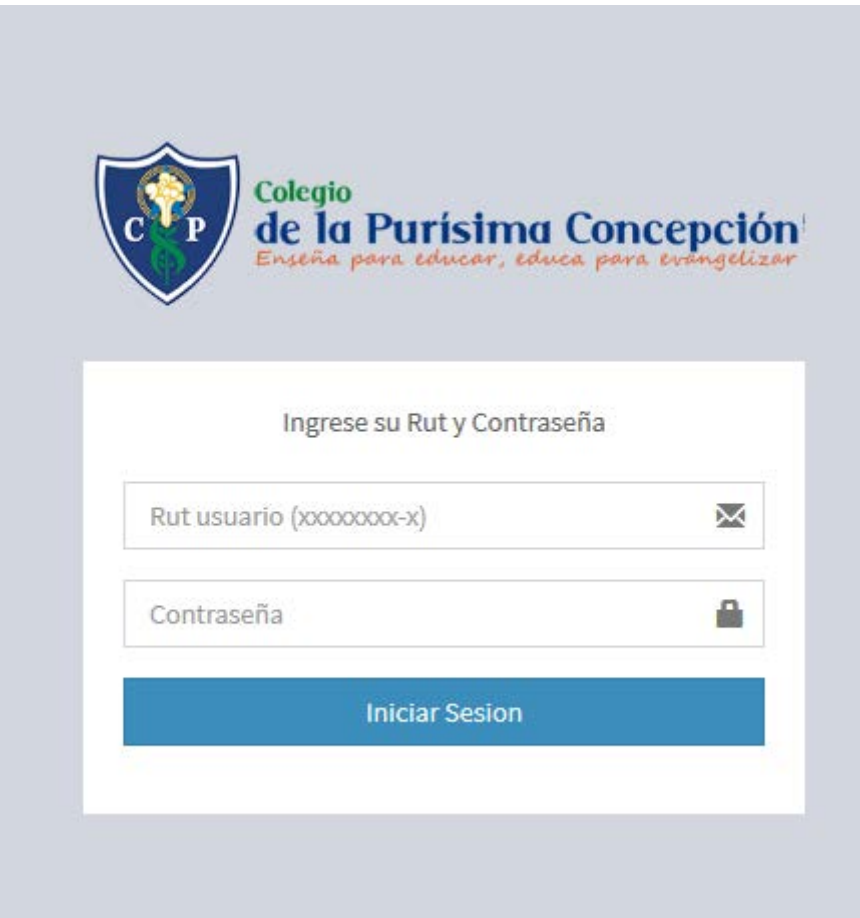

*Figura 10- Iniciar Sesión*

### • Pantalla principal Usuario Administrador.

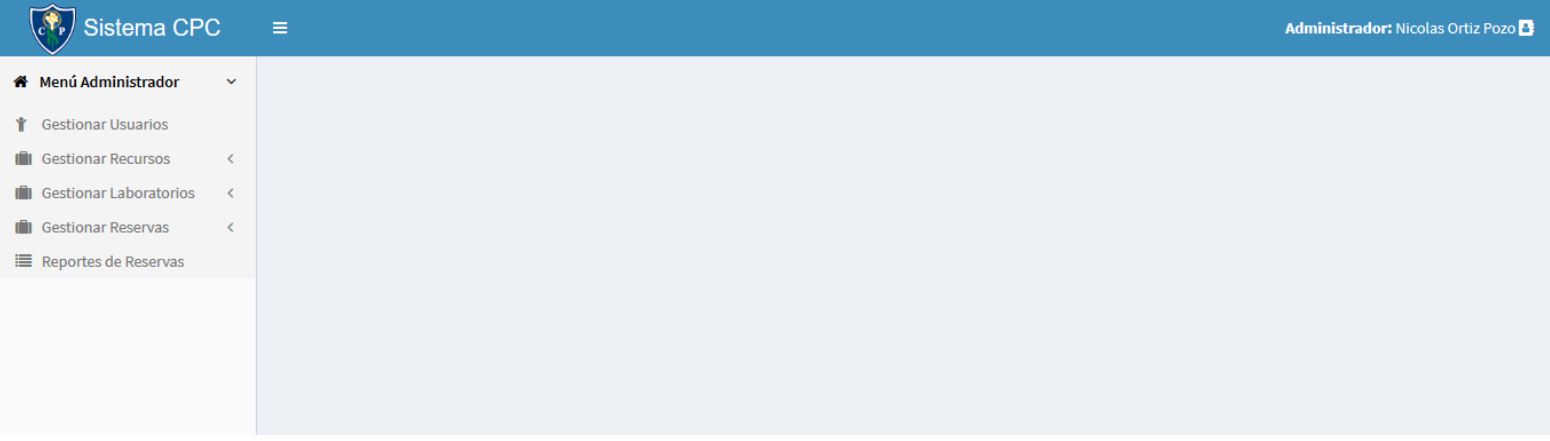

*Figura 11- Pantalla principal Administrador*

• Pantalla principal Encargado de Biblioteca.

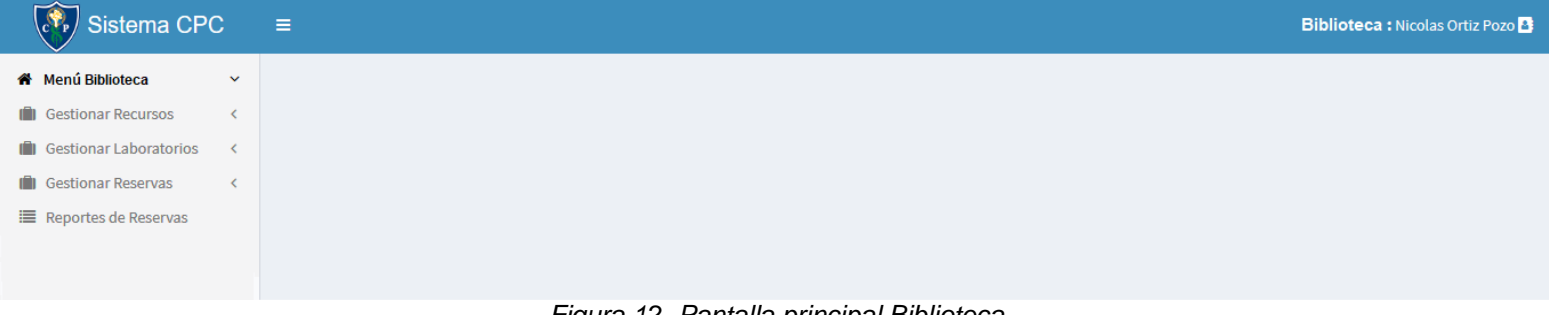

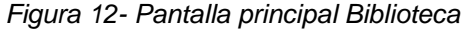

• Pantalla principal Usuario Estándar.

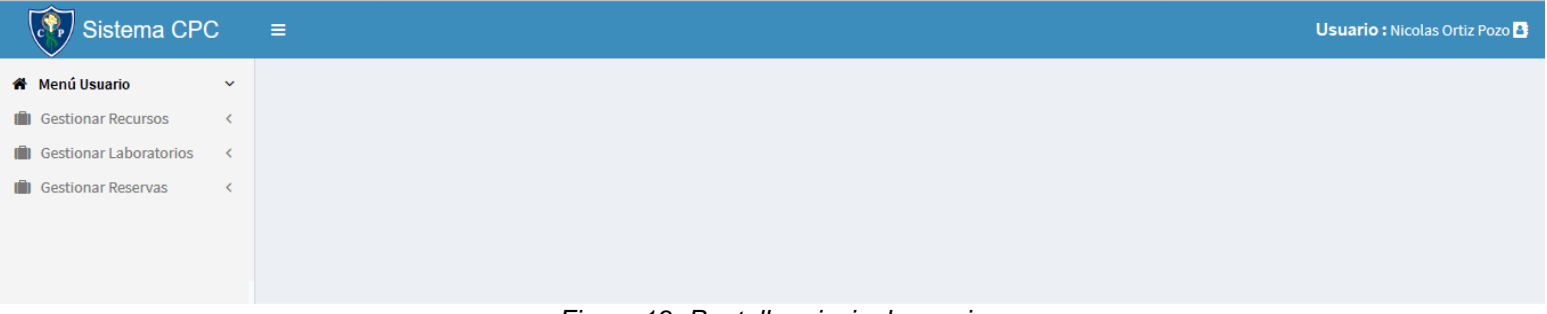

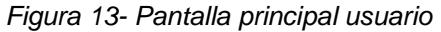

# **8 PRUE B AS**

En éste capítulo se presenta la etapa de Pruebas en el desarrollo de Software con el fin de medir la funcionalidad del producto y realizar mejoras si fuera necesario.

Específicamente se presentan en éste capítulo, los elementos o módulos definidos para realizar un completo análisis de la ejecución de estas pruebas, su especificación, las actividades definidas para probar, su detalle y una breve conclusión de la ejecución del plan.

### **8.1 Elementos de prueba**

#### **8.1.1 Módulo de Recursos.**

El módulo de Recursos es donde se pueden administrar la información de los recursos del sistema, es decir, permite crear nuevos recursos, modificar alguno que ya se encuentre en el sistema o bien eliminar un Recurso, que ya no interese o se haya dejado de utilizar según las necesidades del colegio.

### **8.1.2 Módulo de Usuarios.**

El módulo de Usuario es donde se puede administrar los Usuario del sistema, es decir, permite crear nuevos Usuario, modificar alguno que ya se encuentre en el sistema o bien eliminar un Usuario que ya no interese o se haya dejado de utilizar según las necesidades del colegio.

#### **8.1.3 Módulo de Reservas.**

El módulo de Reservas es donde se pueden administrarla información de las Reservas del sistema, es decir, permite crear nuevas Reservas, modificar alguno que ya se encuentre en el sistema o bien cancelar una Reserva que ya no interese o se haya dejado de utilizar según las necesidades del usuario.

# **8.2 Especificación de las pruebas**

### **8.2.1 Características a probar**

En esta fase se analizan las pruebas enfocadas directamente a evaluar la aplicación en términos de usabilidad, accesibilidad y navegabilidad, también se mide la seguridad de la aplicación, frente a situaciones de vulnerabilidad.

# **8.2.2 Nivel de pruebas**

En relación al nivel de las pruebas éste se determina a nivel de unidad y aceptación de los módulos.

### **8.2.3 Objetivo de las pruebas**

Las pruebas se realizan con el objetivo de detectar cualquier anomalía que afecte el perfecto funcionamiento de la aplicación en los módulos definidos, en términos de usabilidad, accesibilidad y la vulnerabilidad de la seguridad.

# **8.2.4 Enfoque**

El enfoque de la definición de los casos de prueba, se realiza mediante pruebas de caja negra.

# **8.2.5 Actividades de prueba**

Para la realización de las pruebas se debe contar con el hardware, software y la conectividad adecuada, esta debe ser un computador de escritorio o portátil con conexión a internet y que cuente con el navegador en una versión actualizada.

# **Detalle Actividades de prueba**

- Iniciar sesión.
- •Crear usuario.
- •Modificar usuario.
- •Crear recurso.
- •Modificar recurso.
- •Generar reserva recurso.
- •Crear sala.
- •Modificar sala.
- •Generar reserva sala.
- •Cancelar reserva.
- •Penalizar usuario.

# **8.2.6 Detalle de pruebas.**

En este punto se detalla la especificación de pruebas descrita en el punto anterior para cada caso de uso presentado como elemento de prueba. Cada prueba revela las características a probar, datos de entrada, salida esperada, salida obtenida y observaciones. Si la salida obtenida es igual a la salida esperada, se tiene que la prueba es exitosa; de lo contrario, es un fracaso.

El enfoque para la definición de casos de prueba fue de tipo caja negra. En la tabla 22 se especifica el detalle de pruebas.

# **Detalle de pruebas**

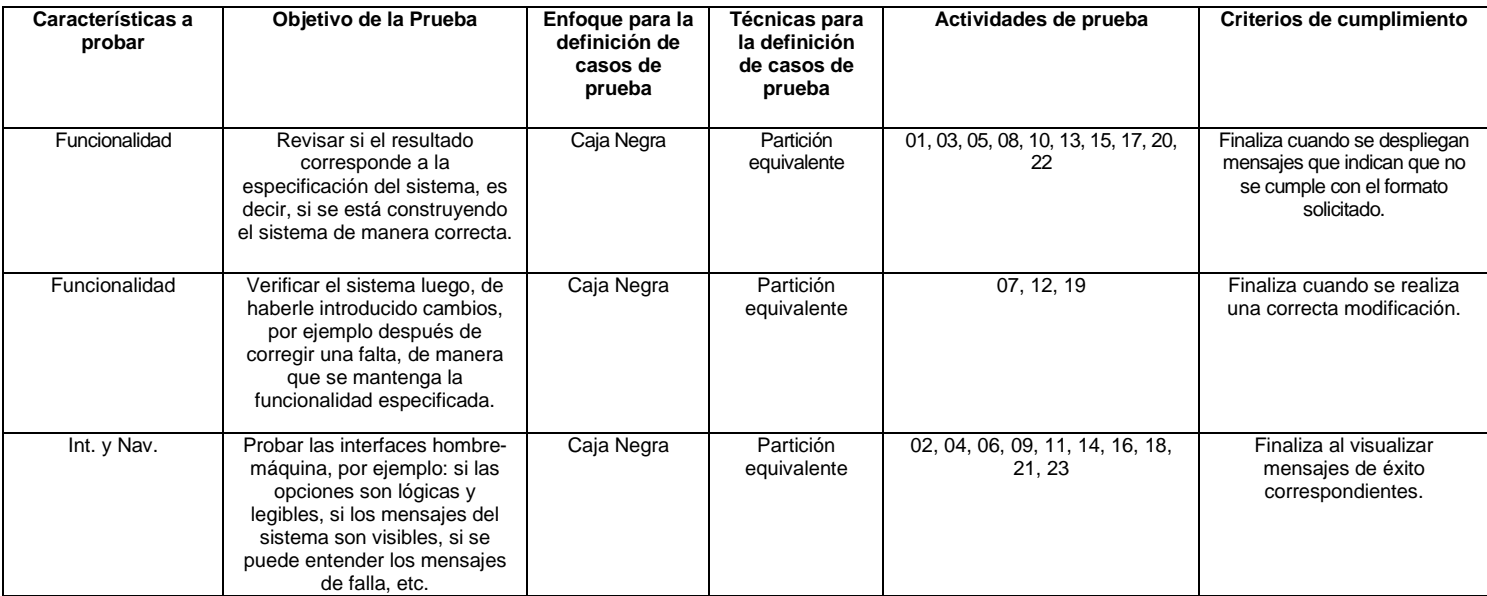

*Tabla 22- Detalle de pruebas*

# **Iniciar Sesión.**

Con la presente prueba, se comprobará que el sistema responda de manera correcta

al iniciar sesión.

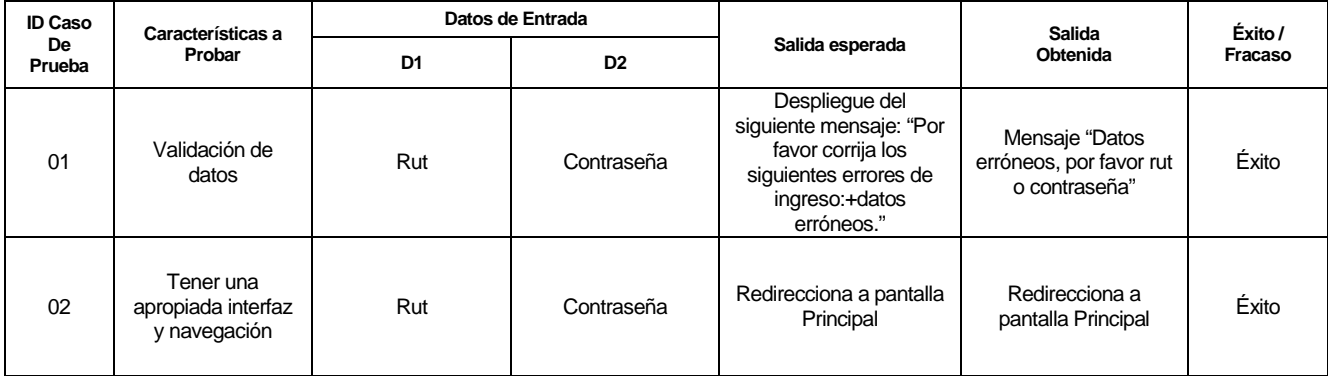

*Tabla 23- Prueba Iniciar Sesión*

# **Crear Usuario.**

Con la presente prueba, se comprobará que el sistema responda de manera correcta al momento de crear un usuario.

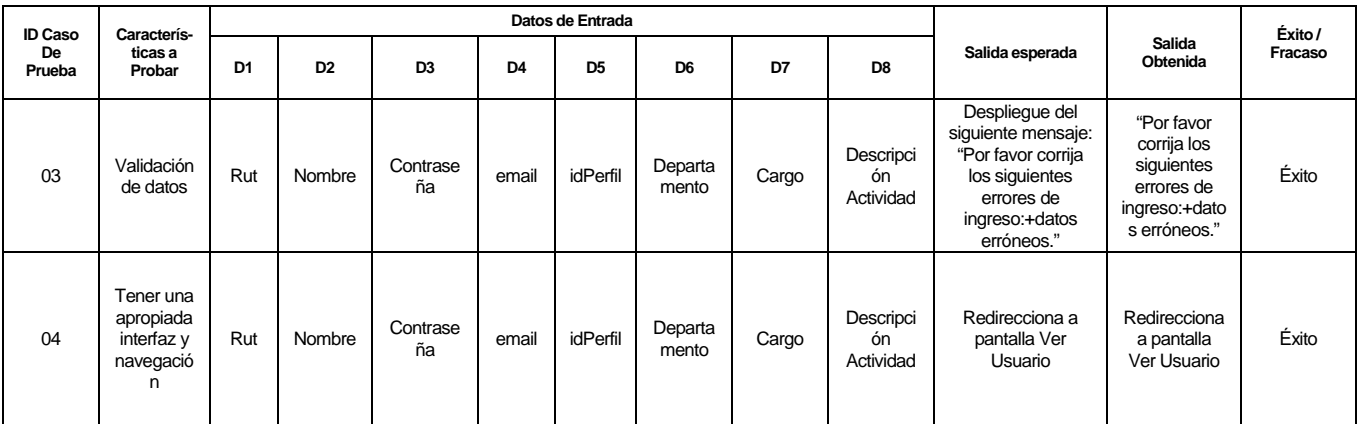

*Tabla 24- Prueba Crear Usuario*

# **Modificar Usuario.**

Con la presente prueba, se comprobará que el sistema responda de manera correcta al momento de modificar un usuario.

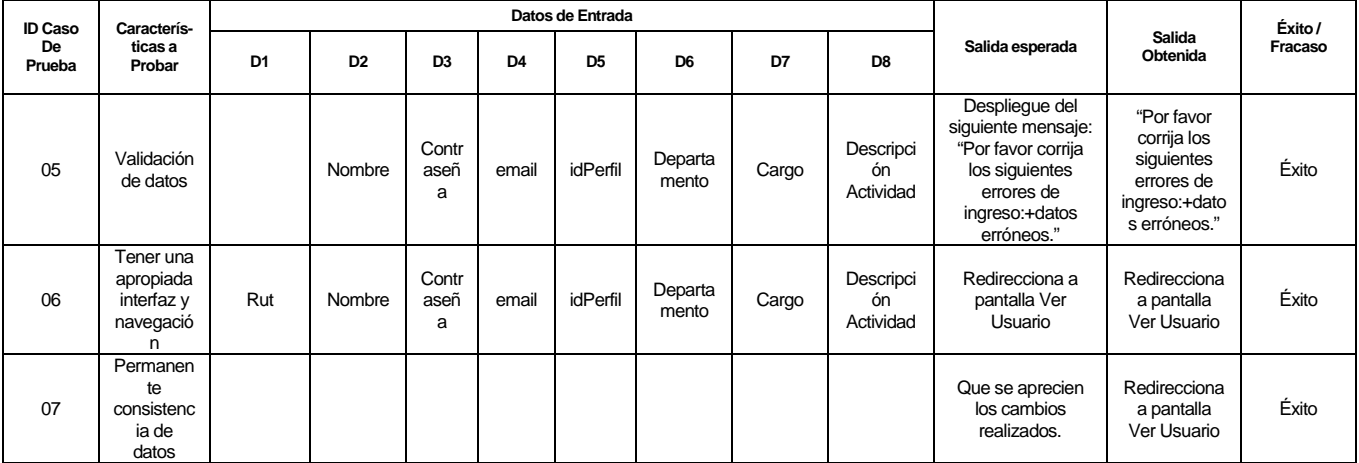

*Tabla 25- Prueba Modificar Usuario*

# **Crear recurso.**

Con la presente prueba, se comprobará que el sistema responda de manera correcta, al momento de crear un recurso.

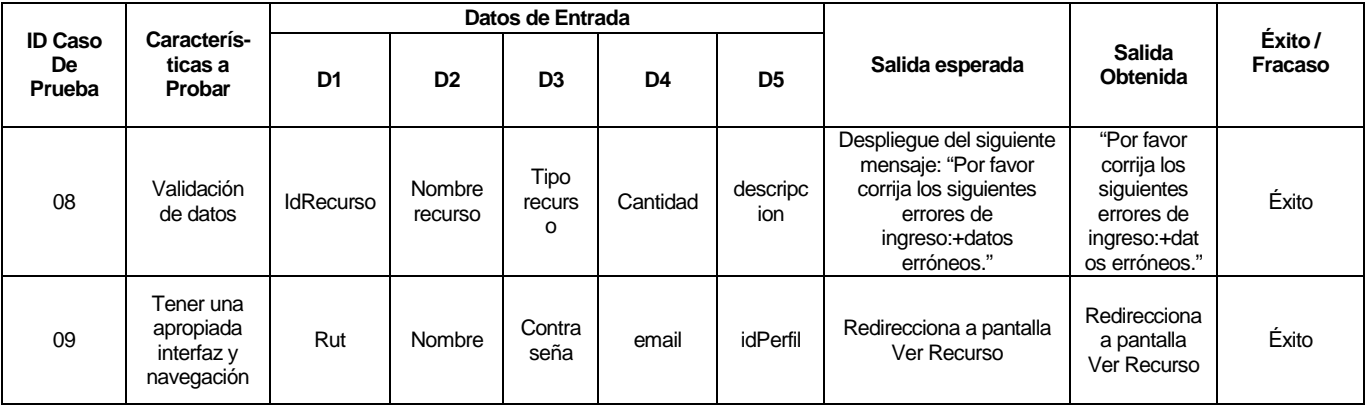

*Tabla 26- Prueba Crear recurso*

# **Modificar recurso.**

Con la presente prueba, se comprobará que el sistema responda de manera

correcta, al momento de modificar un recurso.

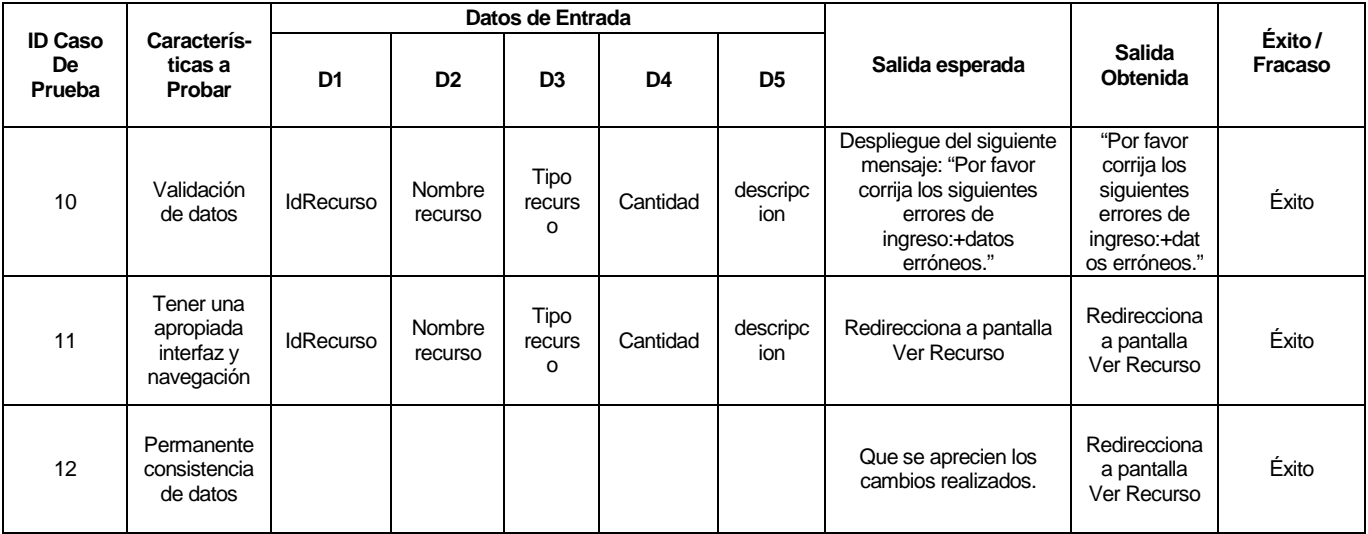

*Tabla 27- Prueba Modificar recurso*
#### **Generar Reserva Recurso.**

Con la presente prueba, se comprobará que el sistema responda de manera correcta ingresando cada uno de los datos solicitados, al momento de generar una reserva de recurso.

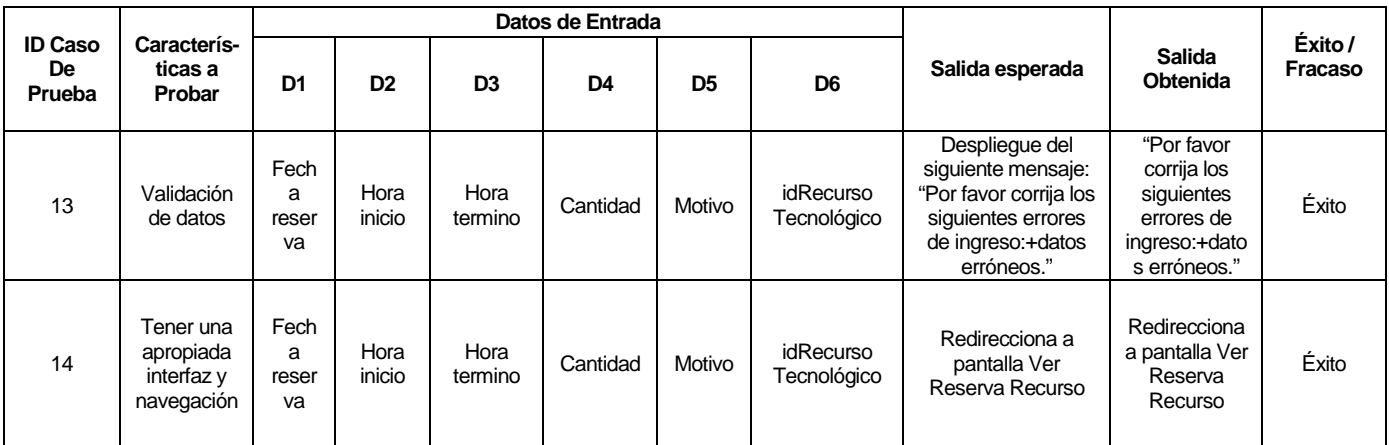

*Tabla 28- Prueba Generar Reserva recurso*

### **Crear Sala.**

Con la presente prueba, se comprobará que el sistema responda de manera correcta ante los datos ingresados, al momento de crear una sala.

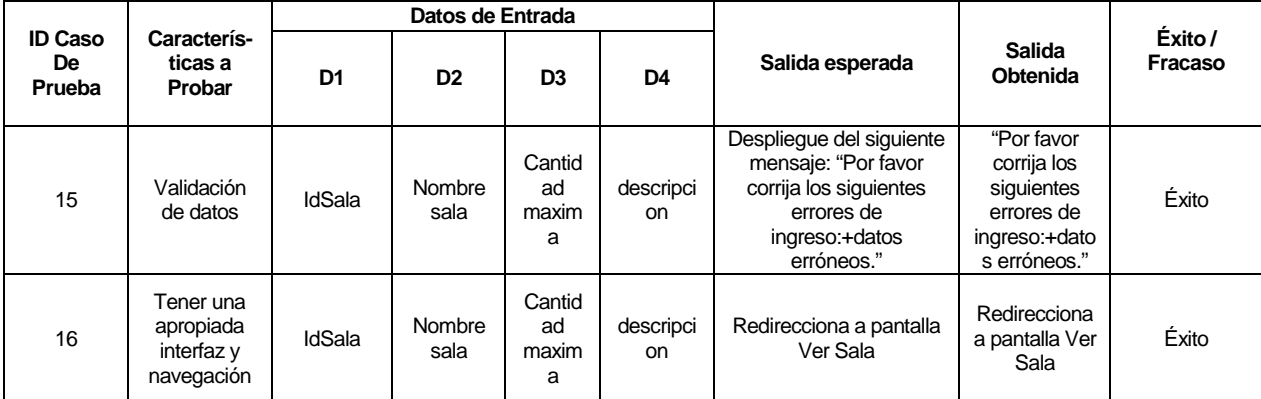

*Tabla 29- Prueba Crear sala*

## **Modificar Sala.**

Con la presente prueba, se comprobará que el sistema responda de manera correcta, al momento de modificar una sala.

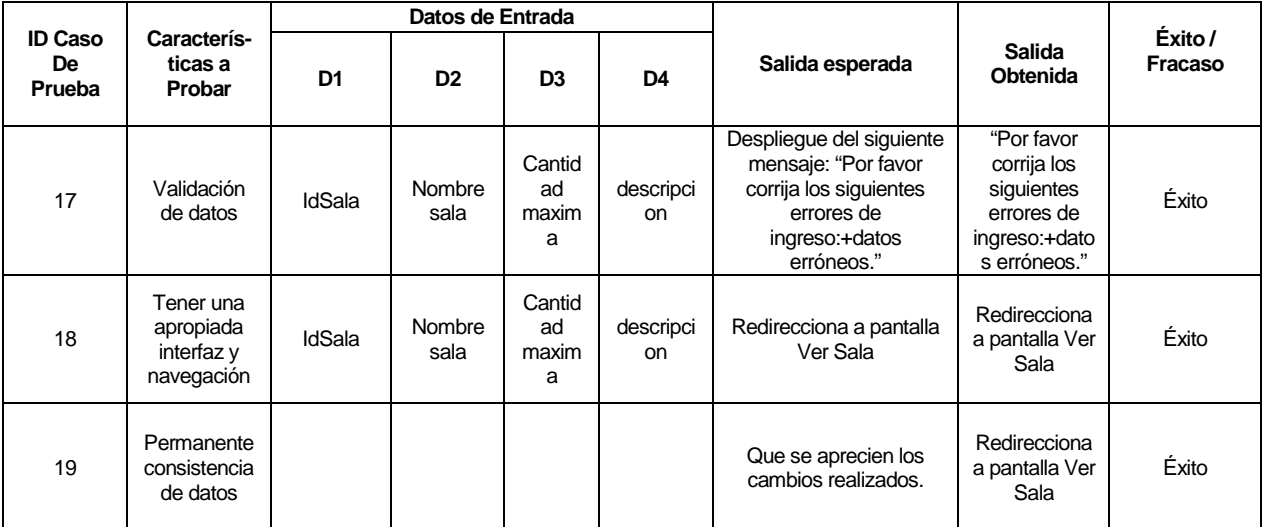

*Tabla 30- Prueba Modificar Sala*

## **Generar Reserva Sala.**

Con la presente prueba, se comprobará que el sistema responda de manera correcta ingresando cada uno de los datos solicitados, al momento de generar una reserva de sala.

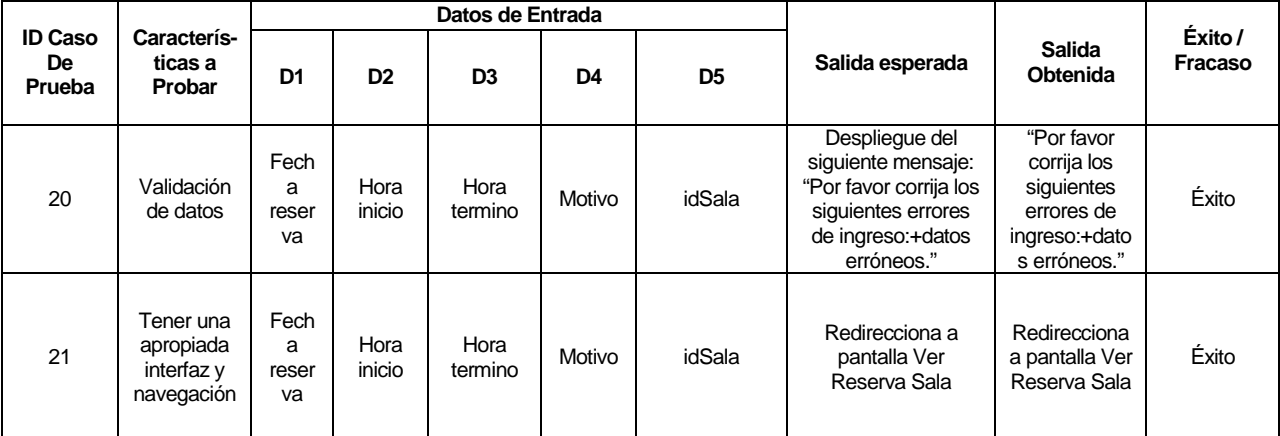

*Tabla 31- Prueba Generar reserva sala*

## **Penalizar Usuario.**

Con la presente prueba, se comprobará que el sistema responda de manera correcta al momento de penalizar a un usuario. Este solo tendrá acceso limitado al sistema.

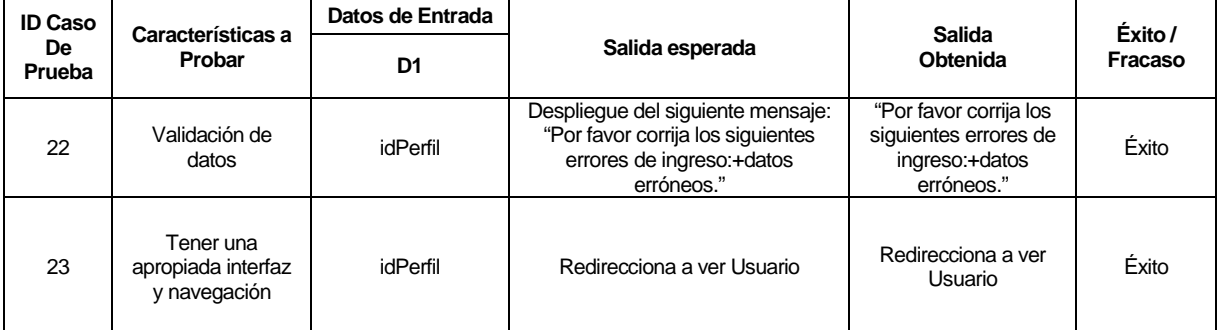

*Tabla 32- Prueba Penalizar usuario*

# **8.3 Conclusiones de Prueba**

El desarrollo de las pruebas se realiza con el sistema montado en el servidor local (localhost) que provee el paquete de servicios XAMPP (Friends), sin condiciones de stress ni sobrecarga de información dado que las necesidades de la aplicación no requieren éste tipo de situaciones, sin embargo, y dadas las condiciones iníciales el resultado de las pruebas de unidad ha sido satisfactorio, no se detectan problemas de accesibilidad, usabilidad ni seguridad. Tampoco se encuentran problemas de tipo visuales e interfaces debido a que el sistema es de tipo responsivo, y se adapta a cualquier tamaño de pantalla, de los distintos tipos de dispositivos utilizados hoy endía.

En cuanto a los tiempos de respuesta de las solicitudes que se generan al realizar las pruebas estos son mínimos dado que el sistema se desarrolla utilizando el Framework YII (Xue, 2008) el cual cuenta con la técnica de desarrollo WebAJAX, y éste se adelanta a las peticiones del cliente lo que se traduce a que cuando el cliente realice una transacción con el servidor, AJAX ya tiene los datos listos para ser desplegados en pantalla es por esto que son tiempos despreciables.

En conclusión, la Aplicación ha sido efectiva y óptima bajo las condiciones de los casos de prueba, debido a las herramientas, técnicas y arquitecturas utilizadas en el desarrollo del sistema.

## **9 PLAN DE C APACITACIÓ N Y ENTRE NAMIENTO**

Puesto que los Docentes y los Administrativos no tienen profundos conocimientos de informática, pero debido a que el sistema está diseñado con una buena usabilidad y accesibilidad no será necesario invertir gran trabajo en la capacitación de los usuarios. Por lo cual se tiene estipulado dividir el entrenamiento en dos partes, introducción el software y aplicación propiamente tal, que tendrá una duración aproximada de 8 horas, las cuales serán repartidas en 4 días con una duración de 2 horas por día.

La primera etapa de introducción se distribuye en 2 partes, la primera es familiarizar a los usuarios con el sistema y los conceptos que se utilizaron en la interfaz de la aplicación. Luego se capacita acerca del uso del sistema y navegación Web para capacitarlos en cómo actuar bajo las diversas circunstancias y problemas que puedan surgir en la navegación.

La segunda etapa de capacitación se centrará en el sistema específicamente. En donde se enseña a los usuarios a utilizar los actores que componen el sistema y que funcionalidades puede realizar cada uno para posteriormente guiarlos en los módulos asociados a ellos.

<span id="page-76-0"></span>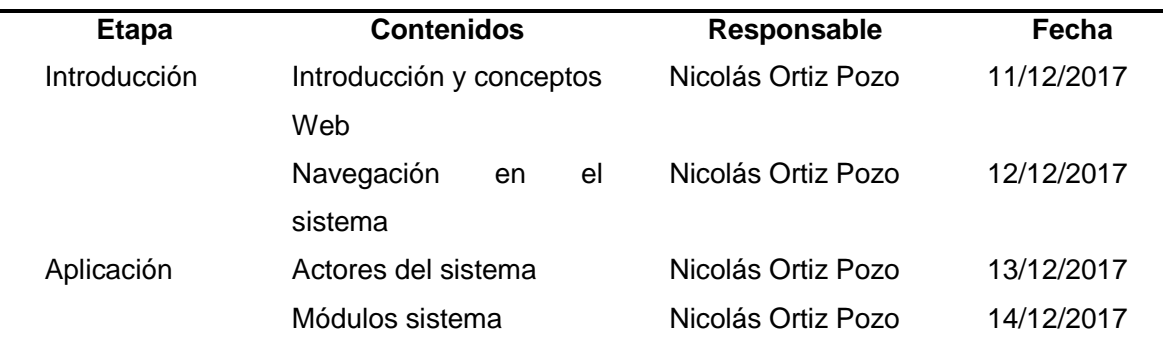

En la [Tabla,](#page-76-0) se presenta el contenido y detalle de la capacitación, además de los responsables que larealizaran.

*Tabla 33- Plan de Capacitación y Entrenamiento.*

# **10 PLAN DE IMP L ANTACIÓ N Y PUESTA EN M ARCH A**

La implantación y puesta en marcha del sistema, se va a considerar con un periodo de marcha blanca de una semana para la adaptación de los usuarios finales con la aplicación.

Será exitosa la implementación del sistema cuando los usuarios finales puedan acceder a todas las funciones de la aplicación de manera fluida. Lo que será medido de manera presencial por parte del estudiante que desarrollo la aplicación.

En la tabla 34 se presenta el plan de implantación del sistema, mostrando sus etapas y los tiempos aproximados que se le asignara a cada una ellas.

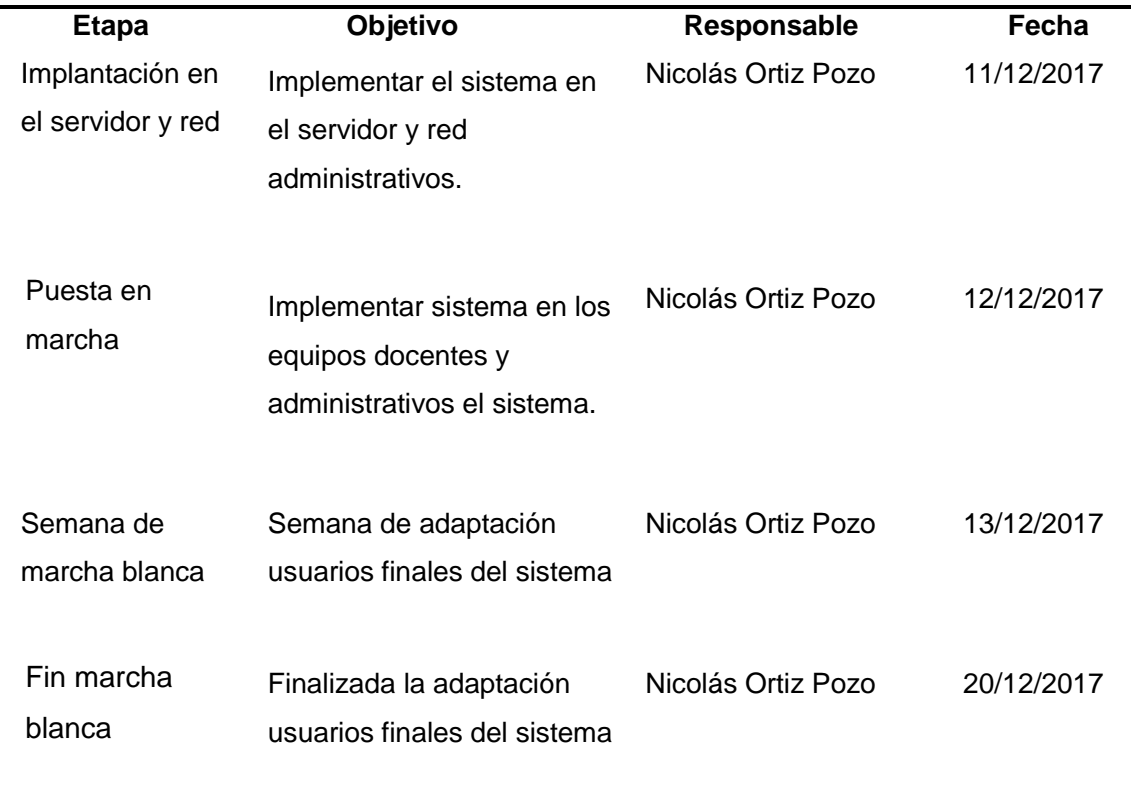

*Tabla 34- Implantación y puesta en marcha*

# **11 RESUMEN ESFUE RZO REQUERIDO**

En l[a Tabla](#page-80-0) 35, se representa el esfuerzo requerido por el especialista desarrollador de la aplicación, para completar el proyecto desde el inicio del mismo.

La distribución de esfuerzo se dividió en varias etapas mencionadas a continuación.

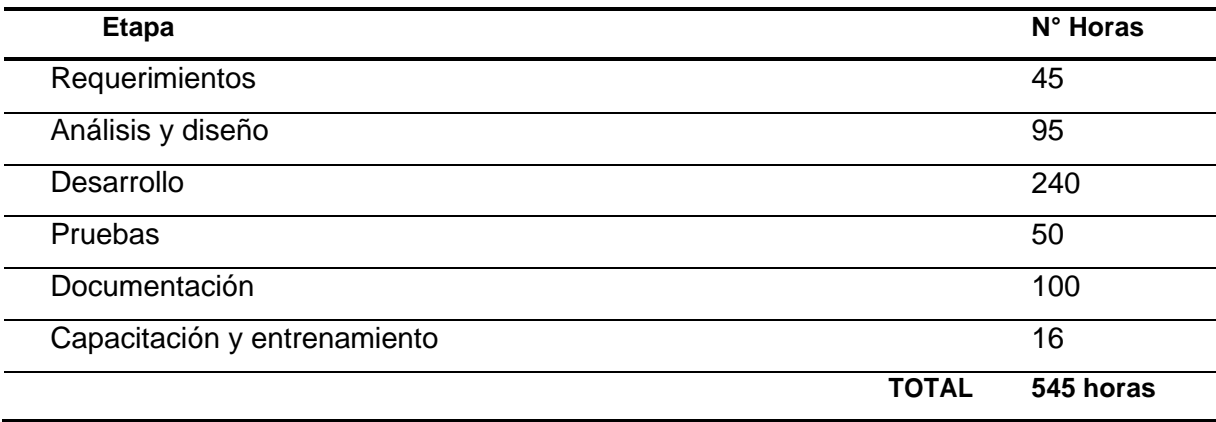

#### *Tabla 35- Distribución esfuerzo Requerido.*

<span id="page-80-0"></span>Cómo se muestra en la [Tabla](#page-80-0) hubo un total de 545 horas estipuladas para la realización completa de éste proyecto. No obstante, lo anterior no fue apto para su realización completa, ya que el tiempo de proceso fue mayor al planificado, a continuación se en la [Tabla 3](#page-80-1)6, se observa el resumen con los tiempos efectivos que se dieron en el desarrollo del sistema.

<span id="page-80-1"></span>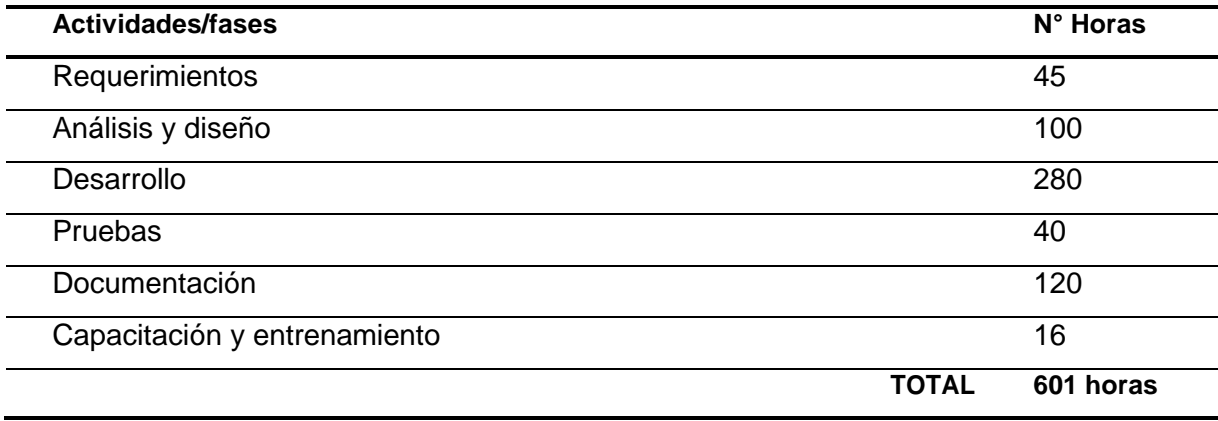

*Tabla 36- Distribución esfuerzo Real Requerido.*

#### **12 CONCLUSIO NES**

El desarrollo del presente proyecto nace cómo una necesidad propuesta por el subdirector del colegio de la Purísima Concepción (Chillán), con el fin de apoyar el correcto funcionamiento de las reversas de equipos computacionales, como a su vez de los laboratorios de computación e inglés, específicamente en tareas de gestión de reservas. Dado que, antes de la realización del proyecto, el colegio no poseía ningún sistema automatizado para controlar el proceso de reserva y mantener un control de estas que se generan a diario. Se pudo satisfacer todos los requerimientos planteados, completando así los objetivos generales y específicos de este.

Para realizar el proyecto fueron necesarias una serie de reuniones con el Subdirector y el encargado del DCI del colegio, para entender en totalidad la secuencia de negocio sobre la cual se desarrolló la aplicación, previo al análisis y desarrollo del proyecto, debido a que el manejo de reservas era desconocido para el desarrollador del proyecto, por lo que fue necesario analizar el antiguo sistema manual para aprender y comprender su funcionamiento. Es por aquello que las reuniones fueron un punto vital para vislumbrar y obtener la base sobre la cual, posteriormente, se realiza el análisis y desarrollo del sistema.

Durante el inicio del proyecto se capturaron una serie de requisitos, y a medida que se realizaban reuniones y entrevistas, se fueron moldeando hasta conseguir un acuerdo de ambas partes (cliente y estudiante), y que finalmente concluyó mediante un trato, el documento fue de vital importancia, puesto que permitió trabajar con seguridad, ya que de esta forma el cliente no podía cambiar los requerimientos a medida que se iba desarrollando el sistema, ya que éste es un tema muy ocurrente en el desarrollo de proyectos en la actualidad.

En la fase de desarrollo fue necesario realizar varios prototipos para la aplicación, dado que el cliente no tenía conocimiento de sistemas automatizados y el nuevo sistema será la base para en un futuro desarrollar nuevas funcionalidades a este, en definitiva, se trabaja en conjunto con el cliente para la creación de los prototipos visuales y gráficos que eran más afines para el usuario.

Se utilizó lenguajes de programación cómo PHP (Lerdorf, 1995), JavaScript (Netscape Communications Corp, 1995), JQuery, todo esto integrado y en base a él FRAMEWORK YII 2 (Xue, 2008)(Herramienta de desarrollo Web) basado en arquitectura de 3 capas(modelo, vista y controlador) por lo que se consiguió realizar un trabajo de programación ordenado, eficiente y seguro además permite la posibilidad integrar nuevos módulos si es que el cliente los necesitara en un futuro.

En cuanto a la ayuda de la diseñadora asignada por el colegio, esta realiza unos prototipos de pantallas y algunas recomendaciones acerca de los iconos utilizados, tipo de letra y el logo que se usa en el sistema. Todo lo anterior es de gran ayuda para el desarrollo de la interfaz de la aplicación, puesto que, de esta forma se pudo mantener los estándares, logotipos y colores representativos del establecimiento educacional.

En relación al trabajo desarrollado, se generó un calendario para el desarrollo de las tareas en cuanto a la programación y la documentación puesto que mantener un horario inestable, proporcionaría un atraso en el desarrollo. En última instancia se debió separar las actividades asignando el término del informe un poco antes de la finalización del sistema, puesto que había que ganar tiempo para concluir el proyecto dentro del plazo estipulado, en general el trabajo fue difícil, largo y pesado, pero gratificante al momento de haber finalizado el desarrollo y haber generado la documentación completa del proyecto de maneraparticular.

En el futuro se espera implementar un sistema que controle la devolución de equipos, con el fin de mantener un registro completo desde que inicia el proceso de reserva, hasta su devolución, además de implementar la gestión de certificados electrónicos para los docentes y administrativos, entre otros proyectos futuros que se pretende ir desarrollando a medida que el establecimiento lo requiera.

# **13 BIBLIOG R AFÍ A**

• Busch, N. (2017). UWE - Tutorial - Content Model (Español). [En linea]. **Disponible en[:](http://uwe.pst.ifi.lmu.de/teachingTutorialContentSpanish.html)** <http://uwe.pst.ifi.lmu.de/teachingTutorialContentSpanish.html> [visitada 25 de Abril del 2017].

• Mark Otto, a. (2017). Bootstrap • The world's most popular mobile-first and responsive front-end framework..[En linea]. **Disponible en:** <http://getbootstrap.com/> [visitada 5 de Mayo del 2017].

Rae.es, (2017). Real Academia Española. [En linea] **Disponible en:** <http://www.rae.es/> [visitada 1 de Noviembre del 2017].

• Yiibooster.clevertech.biz, (2017).YiiBooster - For an easier Yii application development.[En linea] **Disponible en:** <http://yiibooster.clevertech.biz/> [visitada 15 de Mayo del 2016].

• Yiiframework.com, (2017).Yii PHP Framework: Best for Web 2.0 Development.[En linea] **Disponible en:** [http://www.yiiframework.com \[](http://www.yiiframework.com/)visitada 25 de Abril del 2017].